# **プラグインリファレンス**

# **WAVELAB** ELEMENTS<sub>12</sub> **Personal Audio Editing System**

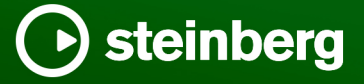

Steinberg マニュアル制作チーム: Cristina Bachmann, Martina Becker, Heiko Bischoff, Lillie Harris, Christina Kaboth, Dennis Martinez, Insa Mingers, Matthias Obrecht, Sabine Pfeifer

翻訳: Ability InterBusiness Solutions (AIBS), Moon Chen, Jérémie Dal Santo, Rosa Freitag, GiEmme Solutions, Josep Llodra Grimalt, Vadim Kupriianov, Roland Münchow, Boris Rogowski, Sergey Tamarovsky

このマニュアルは、目の不自由な方や視力の弱い方へのアクセシビリティに配慮しています。このマニュアルは複雑かつ 多くの図が使用されているため、図の説明は省略されていることをご了承ください。

本書の記載事項は、Steinberg Media Technologies GmbH 社によって予告なしに変更されることがあり、同社は記載内 容に対する責任を負いません。本書に掲載されている画面は、すべて操作説明のためのもので、実際の画面と異なる場合 があります。本書で取扱われているソフトウェアは、ライセンス契約に基づいて供与されるもので、ソフトウェアの複製 は、ライセンス契約の範囲内でのみ許可されます(バックアップコピー)。Steinberg Media Technologies GmbH 社の書面 による承諾がない限り、目的や形式の如何にかかわらず、本書のいかなる部分も記録、複製、翻訳することは禁じられて います。本製品のライセンス所有者は、個人利用目的に限り、本書を 1 部複製することができます。

本書に記載されている製品名および会社名は、すべて各社の商標、および登録商標です。詳しくは、www.steinberg.net/ trademarks をご覧ください。

© Steinberg Media Technologies GmbH, 2024.

All rights reserved.

WaveLab Elements\_12.0.0\_ja-JP\_2024-01-24

# **目次**

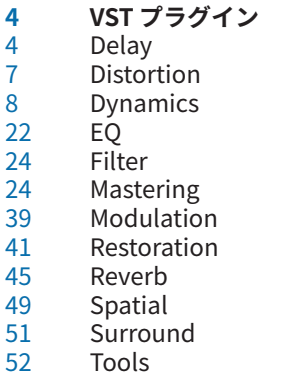

**索 引**

<span id="page-3-0"></span>**VST プラグイン**

WaveLab では、VST プラグインの使用に制限はありません。プラグインを挿入できる場所であればど こでも使用できます。

- ⚫ **「プラグイン (Plug-ins)」**ユーザー設定の**「整理 (Organize)」**タブでは、**マスターセクション**の **「エフェクト (Effects)」**ペインおよび**「最終段エフェクト/ディザリング (Final Effects/ Dithering)」**ペインで使用できるようにする VST プラグインを指定できます。
- VST プラグインには、独自のプリセット処理方法があります。エフェクトプログラム (プリセット) は保存または読み込みできます。

# **Delay**

### **MonoDelay**

モノラルディレイエフェクトです。ディレイラインは、自由にディレイタイムを設定して使用できま す。

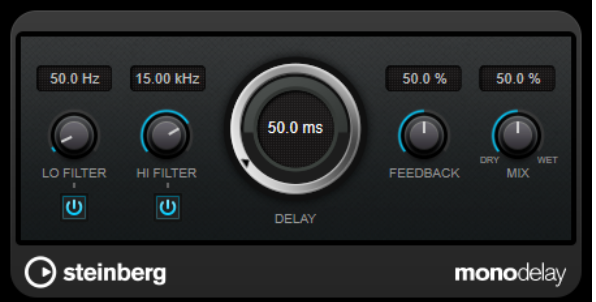

### **Lo Filter**

エフェクト信号のフィードバックループに影響し、低域をフィルタリングできます。コント ロールの下のボタンでオン/オフを切り替えます。

### **Hi Filter**

エフェクト信号のフィードバックループに影響し、高域をフィルタリングできます。コント ロールの下のボタンでオン/オフを切り替えます。

### **Delay**

ミリ秒単位でディレイタイムを設定します。

### **Feedback**

ディレイ入力に戻す信号の量を設定します。設定値が高いほど、繰り返しの数が多くなりま す。

**Mix**

ドライ信号とウェット信号のレベルバランスを設定します。このエフェクトを Send エフェ クトとして使用する場合、センドレベルでドライ音とエフェクト音のバランスを調節できる ため、このパラメーター値は最大値に設定します。

# <span id="page-4-0"></span>**PingPongDelay**

ディレイの繰り返しを左右のチャンネルに交互に振り分けていくステレオディレイエフェクトです。

補足

```
このプラグインは、ステレオトラックでのみ機能します。
```
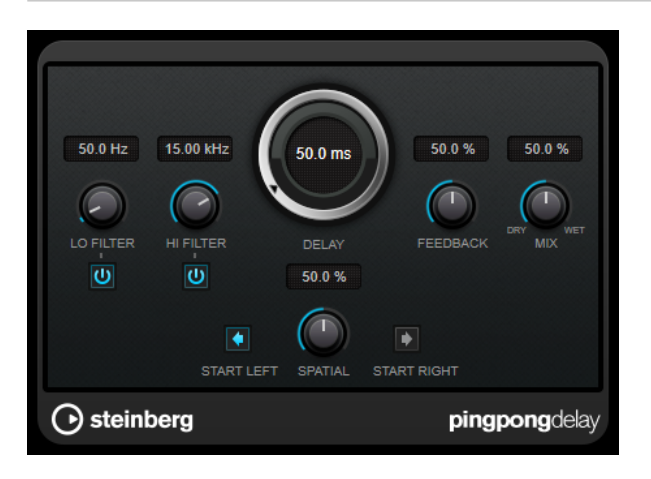

#### **Lo Filter**

エフェクト信号のフィードバックループに影響し、低域をフィルタリングできます。コント ロールの下のボタンでオン/オフを切り替えます。

### **Hi Filter**

エフェクト信号のフィードバックループに影響し、高域をフィルタリングできます。コント ロールの下のボタンでオン/オフを切り替えます。

### **Delay**

ミリ秒単位でディレイタイムを設定します。

### **Feedback**

ディレイ入力に戻す信号の量を設定します。設定値が高いほど、繰り返しの数が多くなりま す。

### **Mix**

ドライ信号とウェット信号のレベルバランスを設定します。このエフェクトを Send エフェ クトとして使用する場合、センドレベルでドライ音とエフェクト音のバランスを調節できる ため、このパラメーター値は最大値に設定します。

### **Spatial**

左右の繰り返しでのステレオサウンドの広がりを設定します。時計回りに回すと、広がりが 強くなります。

### **Start Left/Start Right**

ディレイの繰り返しを左右のどちらのチャンネルから開始させるかを指定します。

### **StereoDelay**

**StereoDelay** には、それぞれ自由にディレイタイムを設定できる 2 つの独立したディレイラインがあ ります。

### 補足

このプラグインは、ステレオトラックでのみ機能します。

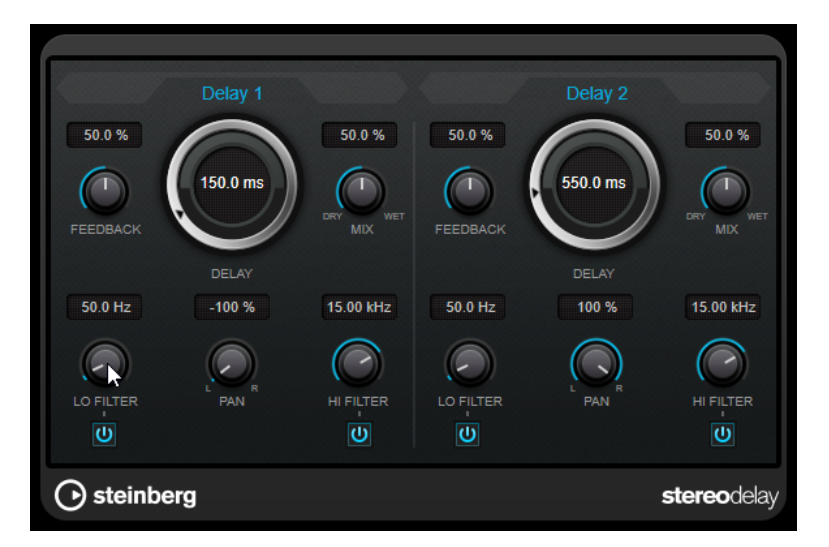

### **Feedback**

ディレイの繰り返しの数を設定します。

### **Delay**

ミリ秒単位でディレイタイムを設定します。

### **Mix**

ドライ信号とウェット信号のレベルバランスを設定します。このエフェクトを Send エフェ クトとして使用する場合、センドレベルでドライ音とエフェクト音のバランスを調節できる ため、このパラメーター値は最大値に設定します。

### **Lo Filter**

エフェクト信号のフィードバックループに影響し、低域をフィルタリングできます。コント ロールの下のボタンでオン/オフを切り替えます。

#### **Pan**

ステレオの定位を設定します。

### **Hi Filter**

エフェクト信号のフィードバックループに影響し、高域をフィルタリングできます。コント ロールの下のボタンでオン/オフを切り替えます。

# <span id="page-6-0"></span>**Distortion**

# **Distortion**

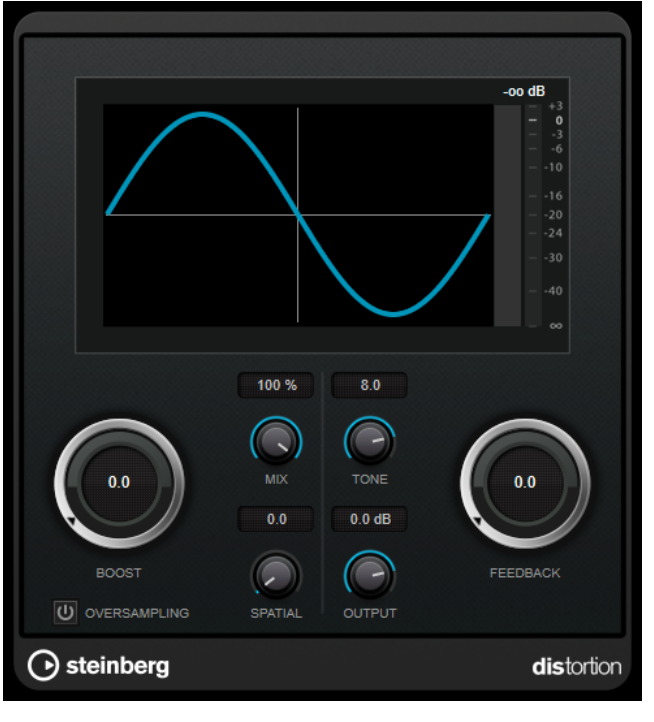

**Distortion** は入力されたサウンドに歪みを加えます。

### **Boost**

ディストーションの量を増やします。

### **Oversampling**

オーバーサンプリングのオン/オフを切り替えます。オーバーサンプリングでは、ディストー ションが強くかかった場合に発生するノイズが低減されます。

補足

このパラメーターをオンにすると、エフェクトの処理の CPU 負荷が高くなります。

### **Mix**

ドライ信号とウェット信号のレベルのバランスを設定します。

### **Tone**

出力信号の音の特性を変更します。

### **Feedback**

出力信号の一部をエフェクト入力にフィードバックします。値が大きいほどディストーショ ンエフェクトが強くなります。

### **Spatial**

左右のチャンネルのディストーション特性を変え、ステレオエフェクトを作り出します。

### **Output**

出力レベルを設定します。

# <span id="page-7-0"></span>**Dynamics**

# **Brickwall Limiter**

**Brickwall Limiter** プラグインは、設定した制限を超えないように出力レベルを調節します。

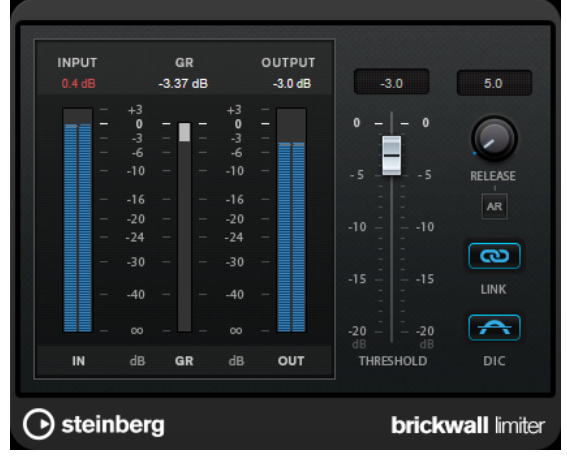

**Brickwall Limiter** では、アタックタイムが早いため、不自然な響きを発生させずに、瞬発的なオーデ ィオレベルピークも低減できます。ただし、1 ミリ秒のレイテンシーが発生します。**Brickwall Limiter** には、入力、出力、および制限の量ごとのメーターがあります。このプラグインは、信号チェ ーンの最後、ディザリングの前に配置します。

### **Threshold**

リミッターが効き始めるレベルを決定します。設定したスレッショルドより高いレベルの信 号のみが処理されます。

### **Release (3 ~ 1000 ミリ秒または「Auto」モード)**

信号がスレッショルドより下がった場合に、ゲインが元のレベルに戻るまでにかかる時間を 設定します。**「Auto」**ボタンをオンにすると、プラグインによってオーディオ素材に応じた 最適なリリース設定が検出されます。

### **Link Channels**

このオプションをオンにした場合、レベルが最も高いチャンネルの入力が使用されます。オ フにした場合、各チャンネルが個別に解析されます。

### **Detect Intersample Clipping**

このオプションをオンにすると、デジタルからアナログに信号を変換する際に、オーバーサ ンプリングを使用して、2 つのサンプル間の信号レベルを検出および制限して、サウンドの 歪みを防ぎます。

### 補足

**Brickwall Limiter** は、信号の不定期なピークを低減するように設計されています。**「Gain Reduction」** メーターで頻繁なリミット処理が見られる場合、スレッショルドの設定を高くするか、入力信号の全体 レベルを下げてください。

### <span id="page-8-0"></span>**Compressor**

**Compressor** は、オーディオのダイナミックレンジを圧縮し、音量の小さい音を大きくしたり、音量 の大きい音を小さくしたり、その両方を行なったりします。

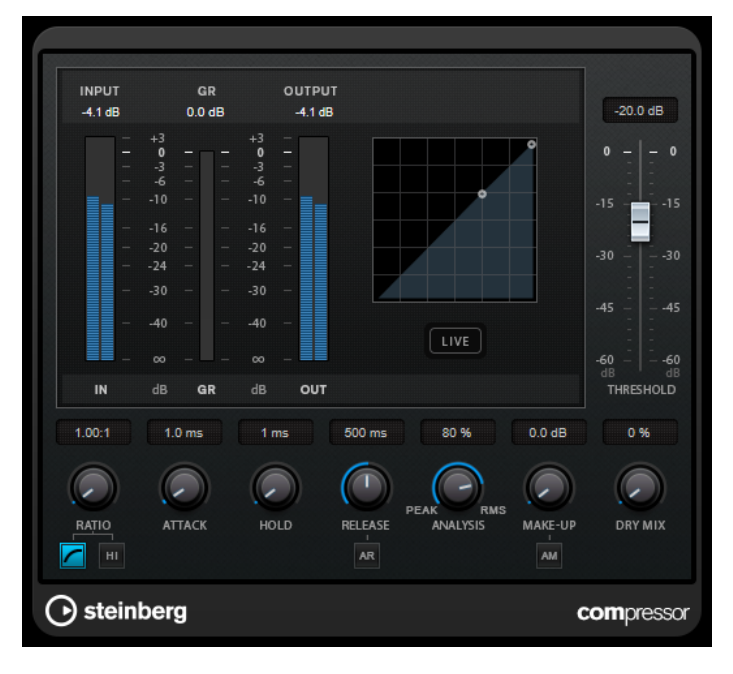

**Compressor** には、**「Threshold」**および**「Ratio」**パラメーターの設定に基づいた形のコンプレッサ ーカーブが個別にグラフィック表示されます。また、**「Gain Reduction」**メーターにはゲインの dB 単 位の減衰量が表示され、**ソフトニー**/**ハードニー**圧縮モードと、プログラムに基づいた**「Release」**パ ラメーターの**「Auto」**機能も利用できます。

### **Threshold**

コンプレッサーが効き始めるレベルを決定します。

### **Ratio**

設定したスレッショルドを超える信号に対するゲインの減衰量を設定します。たとえば、レ シオ 3:1 とは、入力レベルが 3dB 上がるごとに出力レベルが 1dB 上がることを意味します。

### **Soft Knee**

このボタンをオフにすると、設定したレシオに従い、スレッショルドを超えた信号はすぐに 圧縮されます (ハードニー)。**「Soft Knee」**をオンにすると、圧縮の始まりはより緩やかにな り、違和感が少なくなります。

### **High Ratio**

割合を 20:1 の固定値に設定します。

**Make-Up (0 ~ 24 dB または「Auto」モード)**

圧縮による出力ゲインのロスを補正します。**「Auto Make-Up Gain」**をオンにすると、出力 でゲインのロスが自動的に調整されます。

### **Dry Mix**

圧縮信号にドライ信号をミックスします。

### **Attack (0.1 ~ 100 ミリ秒)**

設定したスレッショルドを超えた信号に対してコンプレッサーが反応する速さを決定しま す。アタックタイムが長いと、信号の最初の部分で、処理されずに通過する信号の量が多く なります。

### <span id="page-9-0"></span>**Hold (0 ~ 5000 ミリ秒)**

信号がスレッショルドを超えたあと、信号に圧縮エフェクトをかけ続ける時間を設定しま す。DJ スタイルのダッキングには短いホールドの方が適切で、ドキュメンタリーフィルムな どで音楽をダッキングする場合はホールドを長くする必要があります。

#### **Release (10 ~ 1000 ミリ秒または「Auto」モード)**

信号がスレッショルドより下がった場合に、ゲインが元のレベルに戻るまでにかかる時間を 設定します。**「Auto Release」**をオンにすると、プラグインによってオーディオ素材に最適 なリリース設定が検出されます。

### **Analysis (「ピークのみ」から「RMS のみ」)**

ピークまたは RMS の値のどちらに基づいて入力信号を解析するかを決定します。値 0 はピ ークのみ、値 100 は RMS のみです。**RMS** モードは、オーディオ信号の平均パワーを基準に 動作します。**ピーク**モードは、ピークレベルに基づく度合いが増します。一般的な目安とし ては、ボーカルなどの不連続な部分があまりない素材では **RMS** モードの方が適しており、 多くの不連続なピークがあるパーカッシブな音の多い素材では**ピーク**モードの方が適してい ます。

### **Live**

このボタンをオンにすると、エフェクトの先読み機能が無効になります。先読みが有効な場 合、より正確に処理できますが、特定の量のレイテンシーが発生するというデメリットもあ ります。**「Live」**モードをオンにするとレイテンシーが発生しないため、ライブの処理に適 しています。

### **DeEsser**

**DeEsser** は、主にボーカル録音で使用され、過剰なシビランス (歯擦音) を軽減する特殊なタイプのコ ンプレッサーです。

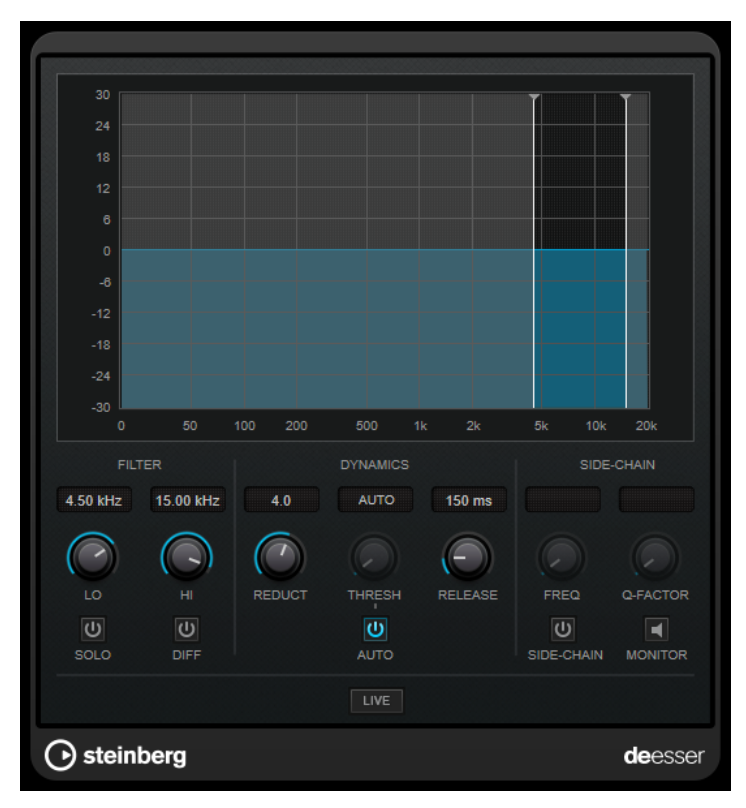

たとえば、マイクに近づきすぎたり、イコライザー処理を行なったりした際に、サウンド全体は適切な のに不要なシビランスが発生する場合などで使用できます。

音声を録音する場合、通常、**DeEsser** をマイクプリアンプとコンプレッサー/リミッターの間に配置し ます。これにより、不要なリミッターをかけてしまうことを防止できます。

### **ディスプレイ**

入力信号のスペクトラムが表示されます。

- ⚫ 周波数帯域を調節するには、境界線をドラッグするか、帯域の中央をクリックしてドラッグしま す。
- ⚫ 周波数帯域の幅を変更するには、 **[Shift]** を押したまま左右どちらかにドラッグします。

### **Filter**

### **Lo/Hi**

周波数帯域の左右の境界を設定します。周波数は Hz または音名のいずれかで設定できま す。音名を入力した場合、入力値に応じて周波数が自動的に Hz に変更されます。たとえば、 音値 A3 を入力すると、周波数が 440Hz に設定されます。音値を入力する際、セントオフセ ット (「A5 -23」、「C4 +49」など) を入力できます。音値を入力する際、セントオフセット (「A5 -23」、「C4 +49」など) を入力できます。

### 補足

音値とセントオフセットの間には、半角スペースを入れてください。スペースを入れないと、 セントオフセットは反映されません。

#### **Solo**

周波数帯域をソロにします。帯域の適切な位置と幅を見つけるのに役立ちます。

#### **Diff**

**DeEsser** によって取り除かれる信号を再生します。たとえば、周波数帯域、スレッショル ド、およびリダクションのパラメーターを調節して、はっきりした「サ」行の音だけを取り 除く場合などに便利です。

### **Dynamics**

### **Reduction**

歯擦音を取り除くエフェクトの強さを制御します。

#### Threshold  $(-50 \sim 0$ dB)

**「Auto」**をオフにした場合、このコントロールを使用して入力信号レベルのスレッショルド を設定できます。スレッショルドを超えるとプラグインがシビランスの軽減を行ないます。

#### **Release (1 ~ 1000 ミリ秒)**

信号がスレッショルドのレベルを下回った場合に歯擦音を減らすエフェクトがゼロに戻るま での時間を設定します。

#### **Auto**

入力信号にかかわらず、最適なスレッショルド設定を自動的かつ継続的に設定しま す。**「Auto」**はレベルが低い信号 (ピークレベルが -30dB 未満) に対しては動作しません。そ のようなファイルのシビランスを軽減するには、スレッショルドを手動で設定します。

### <span id="page-11-0"></span>**Side-Chain**

### **Side-Chain**

内部のサイドチェーンフィルターを有効にします。設定したフィルターパラメーターに従っ て入力信号の波形を操作できるようになります。内部サイドチェーンは、Gate の動作をカス タマイズするのに役立ちます。

### **Freq (25Hz ~ 20kHz)**

**「Side-Chain」**をオンにした場合に、フィルターの周波数を設定します。周波数は Hz また は音名のいずれかで設定できます。音名を入力した場合、入力値に応じて周波数が自動的に Hz に変更されます。たとえば、音値 A3 を入力すると、周波数が 440Hz に設定されます。音 値を入力する際、セントオフセット (「A5 -23」、「C4 +49」など) を入力できます。音値を入 力する際、セントオフセット (「A5 -23」、「C4 +49」など) を入力できます。

補足

音値とセントオフセットの間には、半角スペースを入れてください。スペースを入れないと、 セントオフセットは反映されません。

### **Q-Factor**

**「Side-Chain」**をオンにした場合に、フィルターの幅またはレゾナンスを設定します。

#### **Monitor**

フィルタリングした信号をモニタリングできます。

**Live**

このボタンをオンにすると、エフェクトの先読み機能が無効になります。先読みが有効な場 合、より正確に処理できますが、特定の量のレイテンシーが発生するというデメリットもあ ります。**「Live」**モードをオンにするとレイテンシーが発生しないため、ライブの処理に適 しています。

### **シグナルチェーンでの DeEsser の配置**

音声を録音する場合、通常、**DeEsser** をマイクプリアンプとコンプレッサー/リミッターの間に配置し ます。これにより、不要なリミッターをかけてしまうことを防止できます。

### **EnvelopeShaper**

**EnvelopeShaper** は、オーディオ素材のアタックおよびリリース部分のゲインを減衰または増幅でき ます。

パラメーター値を変更するには、コントローラーノブを操作するか、グラフィック表示でブレイクポイ ントをドラッグします。ゲインを増幅する場合はレベルに注意し、必要に応じて出力レベルを減衰して クリッピングを防いでください。

<span id="page-12-0"></span>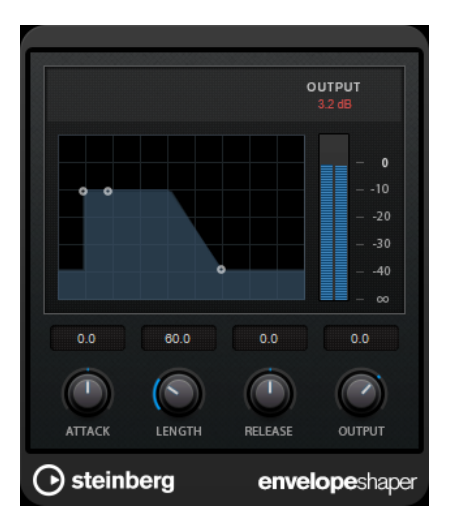

### **Attack (-20 ~ 20dB)**

信号のアタック部のゲインを設定します。

### **Length (5 ~ 200 ミリ秒)**

アタック部分の長さを設定します。

### **Release**

信号のリリース部のゲインを設定します。

### **Output**

出力レベルを設定します。

# **Expander**

**Expander** は、設定したスレッショルドより低い信号の出力レベルを、入力レベルに対して相対的に減 衰します。ダイナミックレンジを広げたり、曲の静かな部分でノイズを下げたりするのに便利です。

**「Threshold」**と**「Ratio」**パラメーター値を変更するには、コントローラーノブを操作するか、グラフ ィック表示でブレイクポイントをドラッグします。

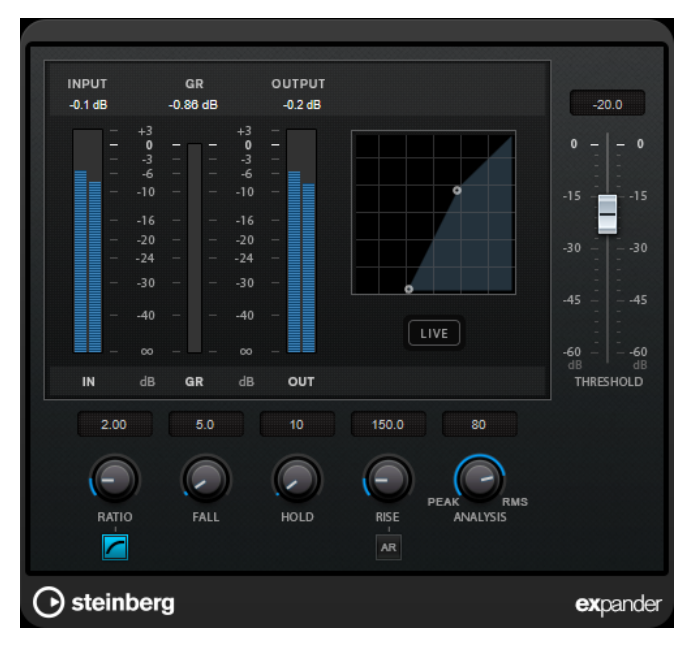

### **Threshold**

エキスパンダーが効き始めるレベルを決定します。

### <span id="page-13-0"></span>**Ratio**

スレッショルドより低い信号に対して適用するゲインの増幅量を設定します。

#### **Soft Knee**

このボタンをオフにすると、設定したレシオに従い、スレッショルドより低い信号はすぐに 拡張されます (「ハードニー」)。**「Soft Knee」**をオンにすると、拡張の始まりはより緩やかに なり、違和感が少なくなります。

### **Fall (0.1 ~ 100 ミリ秒)**

設定したスレッショルドより低い信号に対してエクスパンダーが反応する速さを決定しま す。この時間が長いと、信号の最初の部分で、処理されずに通過する信号の量が多くなりま す。

#### **Hold (0 ~ 2000 ミリ秒)**

信号がスレッショルドより低くなったあと、信号に拡張エフェクトをかけ続ける時間を設定 します。

#### **Rise (10 ~ 1000 ミリ秒または「Auto」モード)**

信号がスレッショルドを超えた場合に、ゲインが元のレベルに戻るまでにかかる時間を設定 します。**「Auto Rise」**ボタンをオンにすると、プラグインによってオーディオ素材に応じた 最適な上昇設定が検出されます。

### **Analysis (「ピークのみ」から「RMS のみ」)**

ピークまたは RMS の値のどちらに基づいて入力信号を解析するかを決定します。値 0 はピ ークのみ、値 100 は RMS のみです。**RMS** モードは、オーディオ信号の平均パワーを基準に 動作します。**ピーク**モードは、ピークレベルに基づく度合いが増します。一般的な目安とし ては、ボーカルなどの不連続な部分があまりない素材では **RMS** モードの方が適しており、 多くの不連続なピークがあるパーカッシブな音の多い素材では**ピーク**モードの方が適してい ます。

#### **Live**

このボタンをオンにすると、エフェクトの先読み機能が無効になります。先読みが有効な場 合、より正確に処理できますが、特定の量のレイテンシーが発生するというデメリットもあ ります。**「Live」**モードをオンにするとレイテンシーが発生しないため、ライブの処理に適 しています。

### **Gate**

ゲート (またはノイズゲート) は、設定したスレッショルドより低いオーディオ信号を無音化します。信 号レベルが設定したスレッショルドを超えるとすぐに、ゲートが開いて信号を通過させます。

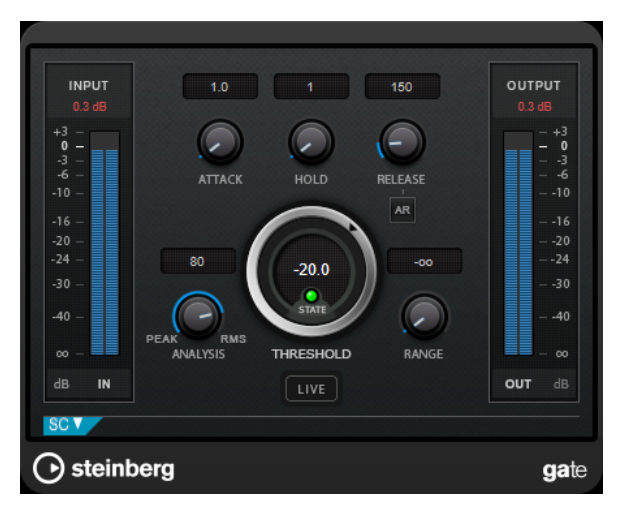

### **Attack (0.1 ~ 1000 ミリ秒)**

ゲートが有効になったあと、ゲートを開くまでの時間を設定します。

補足

**「Live」**ボタンをオフにすると、スレッショルドを超えた信号の再生時にゲートを確実に開 いておくことができます。

#### **Hold (0 ~ 2000 ミリ秒)**

信号がスレッショルドレベルより低くなったあと、ゲートを開いたままにしておく時間を決 定します。

#### **Release (10 ~ 1000 ミリ秒または「Auto」モード)**

**「Hold」**の設定時間が経過したあと、ゲートが閉じるまでにかかる時間を設定します。**「Auto Release」**をオンにすると、プラグインによってオーディオ素材に最適なリリース設定が検 出されます。

### **Threshold**

ゲートが有効になるレベルを設定します。設定したスレッショルドを超えた信号レベルに対 してはゲートが開き、設定したスレッショルドより低い信号レベルに対してはゲートが閉じ ます。

### **State LED**

ゲートが開いているか (LED が緑色に点灯)、閉じているか (LED が赤色に点灯)、またはその 中間か (LED が黄色に点灯) を示します。

### **Analysis (「ピークのみ」から「RMS のみ」)**

ピークまたは RMS の値のどちらに基づいて入力信号を解析するかを決定します。値 0 はピ ークのみ、値 100 は RMS のみです。**RMS** モードは、オーディオ信号の平均パワーを基準に 動作します。**ピーク**モードは、ピークレベルに基づく度合いが増します。一般的な目安とし ては、ボーカルなどの不連続な部分があまりない素材では **RMS** モードの方が適しており、 多くの不連続なピークがあるパーカッシブな音の多い素材では**ピーク**モードの方が適してい ます。

#### **Range**

ゲートが閉じるときの減衰を調節します。**「Range」**をマイナスの無限大 に設定すると、 ゲートが完全に閉じます。この値が高いほど、通過する信号のレベルが高くなります。

#### **Live**

このボタンをオンにすると、エフェクトの先読み機能が無効になります。先読みが有効な場 合、より正確に処理できますが、特定の量のレイテンシーが発生するというデメリットもあ ります。**「Live」**モードをオンにするとレイテンシーが発生しないため、ライブの処理に適 しています。

### **サイドチェーンセクション**

### **Side-Chain**

内部のサイドチェーンフィルターを有効にします。有効にすると、設定したフィルターパラ メーターに従って入力信号の波形を操作できます。内部サイドチェーンは、Gate の動作をカ スタマイズするのに役立ちます。

#### **Monitor**

フィルタリングした信号をモニタリングできます。

#### **Center**

**「Side-Chain」**をオンにした場合に、フィルターの中心周波数を設定します。

### <span id="page-15-0"></span>**Q-Factor**

**「Side-Chain」**をオンにした場合に、フィルターの幅またはレゾナンスを設定します。

### **Filter Type (Low-Pass/Band-Pass/High-Pass)**

**「Side-Chain」**がオンになっている場合、これらのボタンを使用して、フィルタータイプを ローパス、バンドパス、またはハイパスに設定できます。

### **Limiter**

**Limiter** は、出力レベルを設定レベル以下に抑えて、後の工程でクリッピングが起きないようにするこ とを目的としています。

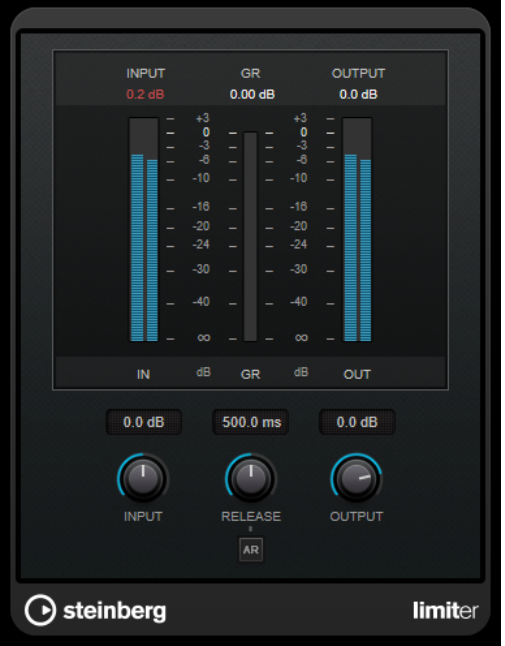

**Limiter** は、オーディオ素材に基づいて**「Release」**パラメーターを自動的に調整し、最適化できます。あ るいは、このパラメーターを手動で設定することもできます。**Limiter** には、入力、出力、および制限 の量を個々に設定するためのメーターがあります (中央の各メーター)。

### **Input (-24 ~ 24dB)**

入力ゲインを設定します。

### **Release (0.1 ~ 1000 ミリ秒または「Auto」モード)**

ゲインが元のレベルに戻るまでにかかる時間を設定します。**「Auto Release」**をオンにする と、プラグインによってオーディオ素材に最適なリリース設定が検出されます。

### **Output**

最大出力レベルを設定します。

# <span id="page-16-0"></span>**Maximizer**

**Maximizer** は、クリッピングを防ぎながらオーディオ素材のラウドネスを上げます。このプラグイン には、**「Classic」**と**「Modern」**の 2 つのモードがあり、それぞれが異なったアルゴリズムとパラメー ターを提供します。

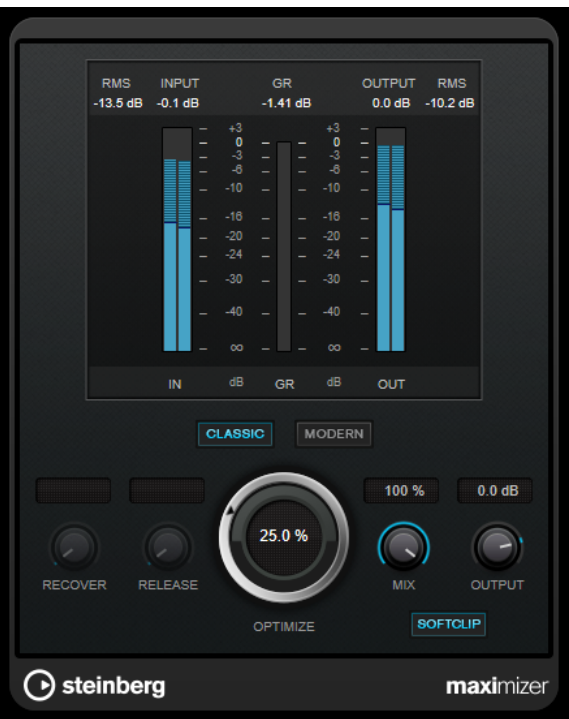

### **Classic**

**「Classic」**モードでは、このプラグインの前のバージョンと同じ既存のアルゴリズムが提供 されています。このモードは、あらゆるスタイルの音楽に適しています。

### **Modern**

**「Modern」**モードでは、**「Classic」**モードよりラウドネスを増加するアルゴリズムが提供さ れています。このモードは、現代的な音楽に特に適しています。

また、**「Modern」**モードでは、以下のリリース部分を制御する追加設定も提供されていま す。

- ⚫ **「Release」**は、全体的なリリースタイムを設定します。
- ⚫ **「Recover」**は、リリース部分の開始位置付近でより速く信号を復帰します。

### **Optimize**

信号のラウドネスを設定します。

### **Mix**

ドライ信号とウェット信号のレベルのバランスを設定します。

### **Output**

最大出力レベルを設定します。

### **Soft Clip**

このボタンをオンにすると、**Maximizer** は信号のリミッティングをゆるやかに始めます。同 時に、真空管アンプを使用したような暖かいサウンド特性をオーディオ素材に加えます。

# <span id="page-17-0"></span>**Tube Compressor**

**Tube Compressor** は、チューブシミュレーションが統合された多機能コンプレッサーです。なめらか で温かみのあるコンプレッションエフェクトを加えられます。VU メーターには、ゲインの減衰量が表 示されます。**Tube Compressor** には、トリガー信号をフィルターできる内部のサイドチェーンセクシ ョンがあります。

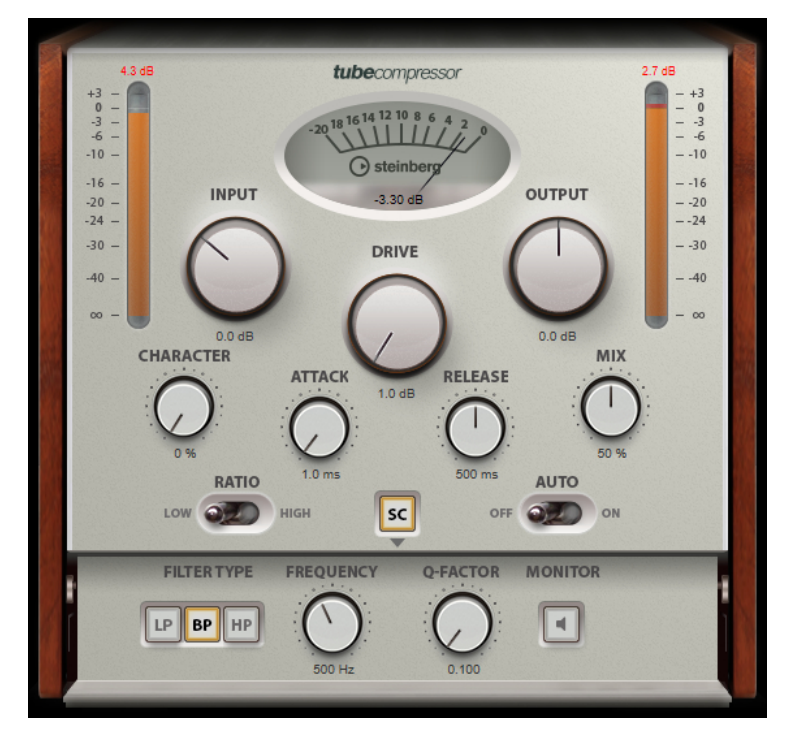

### **VU メーター**

ゲインの減衰量が表示されます。

### **「In/Out」メーター**

使用可能なすべての入力チャンネルおよび出力チャンネルの最大ピークが表示されます。

### **Input**

圧縮量を設定します。入力ゲインが高いほど、圧縮幅が大きくなります。

### **Drive**

チューブのサチュレーションの量をコントロールします。

### **Output**

出力ゲインを設定します。

### **Character**

ベースをタイトに保ちながら低域のチューブのサチュレーションを減少させることでアタッ クを保持し、高域の倍音を作成することで音に明るさを加えます。

### **Attack (0.1 ~ 100 ミリ秒)**

コンプレッサーが反応する速さを決定します。アタックタイムが長いと、信号の最初の部分 で、処理されずに通過する信号の量が多くなります。

### **Release (10 ~ 1000 ミリ秒または「Auto」モード)**

ゲインが元のレベルに戻るまでにかかる時間を設定します。**「Auto Release」**をオンにする と、プラグインによってオーディオ素材に最適なリリース設定が検出されます。

### **Mix**

ドライ信号とウェット信号の比率を調節し、入力信号が保持される量を設定します。

### <span id="page-18-0"></span>**Ratio**

低い値と高い値の間で切り替えます。

### **Side-Chain**

内部のサイドチェーンフィルターを有効にします。有効にすると、設定したフィルターパラ メーターに従って入力信号の波形を操作できます。内部サイドチェーンは、Gate の動作をカ スタマイズするのに役立ちます。

### **サイドチェーンセクション**

### **Filter Type (Low-Pass/Band-Pass/High-Pass)**

**「Side-Chain」**がオンになっている場合、これらのボタンを使用して、フィルタータイプを ローパス、バンドパス、またはハイパスに設定できます。

### **Center**

**「Side-Chain」**をオンにした場合に、フィルターの中心周波数を設定します。

### **Q-Factor**

**「Side-Chain」**をオンにした場合に、フィルターの幅またはレゾナンスを設定します。

### **Monitor**

フィルタリングした信号をモニタリングできます。

# **VSTDynamics**

**VSTDynamics** は高度なダイナミクスプラグインです。3 種類のエフェクト (**Gate**、**Compressor**、 **Limiter**) を組み合わせており、さまざまなダイナミクス処理機能を備えています。

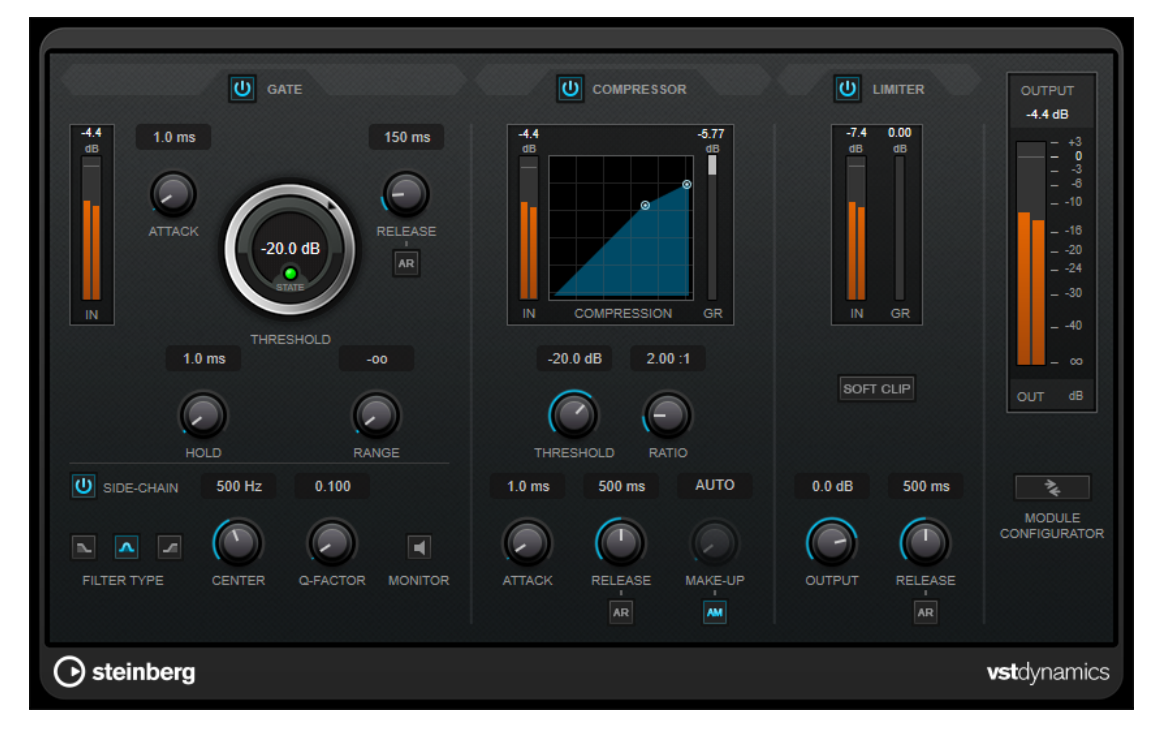

ウィンドウは 3 つのセクションに分かれており、各エフェクト用のコントロールとメーターが表示され ます。**「Gate」**、**「Compressor」**、**「Limiter」**の各ボタンを使用して個々のエフェクトをオンにしま す。**「Module Configurator」**ボタンを使用して、3 種類のルーティングオプションを選択できます。

### **Gate**

ゲート (またはノイズゲート) は、設定したスレッショルドより低いオーディオ信号を無音化するダイナ ミクス処理を行ないます。信号レベルが設定したスレッショルドを超えるとすぐに、ゲートが開いて信 号を通過させます。ゲートが有効になる入力ソースとして、内部サイドチェーン信号を使用してフィル タリングすることもできます。

使用可能なパラメーターは以下のとおりです。

### **入力メーター**

入力信号のレベルが表示されます。

### **Attack (0.1 ~ 100 ミリ秒)**

設定したスレッショルドを超えた信号に対してコンプレッサーが反応する速さを決定しま す。アタックタイムが長いと、信号の最初の部分で、処理されずに通過する信号の量が多く なります。

### **Threshold**

ゲートが有効になるレベルを設定します。設定したスレッショルドを超えた信号レベルに対 してはゲートが開き、設定したスレッショルドより低い信号レベルに対してはゲートが閉じ ます。

### **State LED**

ゲートが開いているか (LED が緑色に点灯)、閉じているか (LED が赤色に点灯)、またはその 中間か (LED が黄色に点灯) を示します。

### **Release (10 ~ 1000 ミリ秒または「Auto」モード)**

**「Hold」**の設定時間が経過したあと、ゲートが閉じるまでにかかる時間を設定します。**「Auto Release」**をオンにすると、プラグインによってオーディオ素材に最適なリリース設定が検 出されます。

### **Hold (0 ~ 2000 ミリ秒)**

信号がスレッショルドレベルより低くなったあと、ゲートを開いたままにしておく時間を決 定します。

### **Range**

ゲートが閉じるときの減衰を調節します。**「Range」**をマイナスの無限大 に設定すると、 ゲートが完全に閉じます。この値が高いほど、通過する信号のレベルが高くなります。

### **Side-Chain**

内部のサイドチェーンフィルターを有効にします。有効にすると、設定したフィルターパラ メーターに従って入力信号の波形を操作できます。内部サイドチェーンは、Gate の動作をカ スタマイズするのに役立ちます。

### **Filter Type (Low-Pass/Band-Pass/High-Pass)**

**「Side-Chain」**がオンになっている場合、これらのボタンを使用して、フィルタータイプを ローパス、バンドパス、またはハイパスに設定できます。

### **Center**

**「Side-Chain」**をオンにした場合に、フィルターの中心周波数を設定します。

### **Q-Factor**

**「Side-Chain」**をオンにした場合に、フィルターの幅またはレゾナンスを設定します。

### **Monitor**

フィルタリングした信号をモニタリングできます。

### **Compressor**

**Compressor** は、オーディオのダイナミックレンジを圧縮し、音量の小さい音を大きくしたり、音量 の大きい音を小さくしたり、その両方を行なったりします。設定に基づいた形のコンプレッサーカーブ が個別にグラフィック表示されます。

#### **入力メーター**

入力信号のレベルが表示されます。

#### **グラフィック表示**

**「Threshold」**と**「Ratio」**の設定が視覚的に表示され、ハンドルをドラッグしてそれらを調 節できます。

### **ゲインリダクションメーター**

ゲインの減衰量が表示されます。

### **Threshold**

コンプレッサーが効き始めるレベルを決定します。

### **Ratio**

設定したスレッショルドを超える信号に対するゲインの減衰量を設定します。たとえば、レ シオ 3:1 とは、入力レベルが 3dB 上がるごとに出力レベルが 1dB 上がることを意味します。

#### **Make-Up (0 ~ 24 dB または「Auto」モード)**

圧縮による出力ゲインのロスを補正します。**「Auto Make-Up Gain」**をオンにすると、出力 でゲインのロスが自動的に調整されます。

#### **Attack (0.1 ~ 100 ミリ秒)**

設定したスレッショルドを超えた信号に対してコンプレッサーが反応する速さを決定しま す。アタックタイムが長いと、信号の最初の部分 (アタック) で、処理されずに通過する信号 の量が多くなります。

#### **Release (10 ~ 1000 ミリ秒または「Auto」モード)**

信号がスレッショルドより下がった場合に、ゲインが元のレベルに戻るまでにかかる時間を 設定します。**「Auto Release」**をオンにすると、プラグインによってオーディオ素材に最適 なリリース設定が検出されます。

### **Limiter**

リミッターは、出力レベルを設定したスレッショルド以下に抑えて、チェーン内のあとのエフェクトに クリッピングが起きないようにすることを目的としています。通常、一般的なリミッターでは、出力レ ベルが設定したスレッショルドレベルを超えるのを防ぐために、アタックパラメーターとリリースパラ メーターを正確に設定する必要があります。**Limiter** はこれらのパラメーターを、オーディオ素材に基 づいて自動的に調整して最適化します。

### **入力メーター**

入力信号のレベルが表示されます。

### **ゲインリダクションメーター**

ゲインの減衰量が表示されます。

#### **Soft Clip**

このボタンをオンにすると、信号レベルが -6dB を超えた場合に信号が制限されます。同時 に、真空管アンプを使用したような暖かいサウンド特性をオーディオ素材に加えます。

#### **Output**

最大出力レベルを設定します。

```
Release (10 ~ 1000 ミリ秒または「Auto」モード)
```
ゲインが元のレベルに戻るまでにかかる時間を設定します。**「Auto Release」**をオンにする と、プラグインによってオーディオ素材に最適なリリース設定が検出されます。

### **「Output」セクション**

```
出力メーター
```
出力信号のレベルが表示されます。

### **Module Configurator**

3 つのエフェクトの信号の流れを変更します。エフェクトの順序を変更すると処理結果が変 化し、利用できるルーティング構成により、結果を比較して特定の状況で最適な順序を素早 く判断できます。**「Module Configurator」**をクリックすると、ルーティング構成が次のよ うに切り替わります。

- ⚫ G-C-L (「Gate」 「Compressor」 「Limiter」)
- ⚫ C-L-G (「Compressor」 「Limiter」 「Gate」)
- ⚫ C-G-L (「Compressor」 「Gate」 「Limiter」)

# **EQ**

# **StudioEQ**

**StudioEQ** は、高品質の 4 バンドパラメトリックステレオイコライザーです。4 つすべての帯域が、完 全パラメトリックピークフィルターとして動作できます。さらに低域と高域は、シェルビングフィルタ ー (3 種類) またはカットフィルター (ローパス/ハイパス) のいずれかとして動作します。

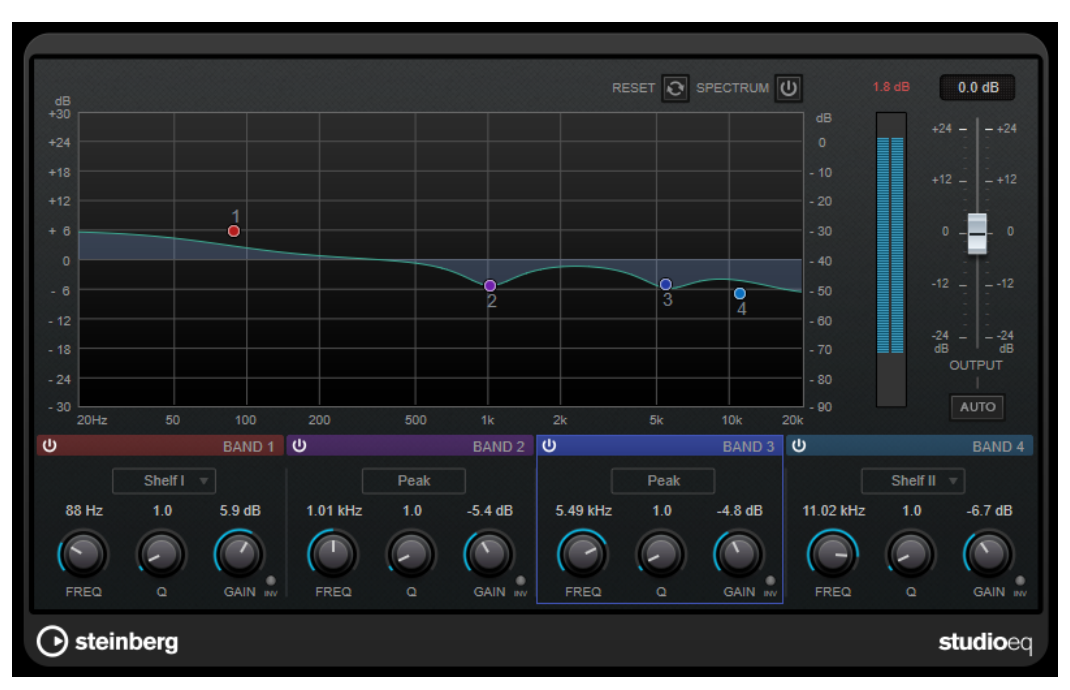

### **メインレイアウト**

### **Reset**

**[Alt/Opt]** を押しながらこのボタンをクリックすると、すべてのパラメーター値をリセット できます。

### **Show Input/Output Spectrum**

フィルタリング前後のスペクトラムを表示します。

### **Output**

全体の出力レベルを調節します。

### **Auto Gain**

このボタンをオンにすると、ゲインが自動的に調節されます。EQ 設定に関係なく、ほぼ一 定の出力レベルが保たれます。

### **各帯域の設定**

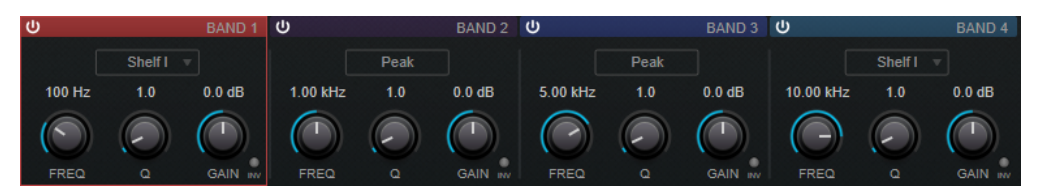

#### **Activate/Deactivate Band**

対応する帯域を有効または無効にします。

補足

⚫ 帯域が無効になっている場合でも、帯域のパラメーターは変更できます。

#### **Freq**

各帯域の周波数を設定します。周波数は Hz または音名のいずれかで設定できます。音名を 入力した場合、周波数が自動的に Hz に変わります。たとえば、音名 A3 を入力すると、周波 数が 440Hz に設定されます。音名を入力する際、セントオフセット (「A5 -23」、「C4 +49」な ど) を入力できます。

### 補足

- グラフィカルエディターで を押したまま対応するハンドルをクリックし、マウスを左 右に動かすと、帯域の**「Freq」**パラメーターを調節できます。
- ⚫ セントオフセットが確実に反映されるようにするには、音名とセントオフセットの間に 半角スペースを入力します。

#### **Inv**

フィルターのゲイン値の位相を反転します。このボタンを使用すると、不要なノイズをフィ ルターで除去できます。除去する周波数帯域を探すときは、まずその周波数帯域を増幅する (フィルターをプラスのゲイン値に設定する) と見つけやすくなる場合があります。ノイズの 周波数帯域が見つかったら、**「Inv」**ボタンを使用して除去します。

#### **Q**

**「Peak」**フィルターの帯域幅をコントロールします。帯域のゲイン設定に応じて、**「Shelf」** フィルターを低下または増幅します。 **「Cut」**フィルターのレゾナンスを加えます。

#### 補足

⚫ グラフィカルエディターで を押したまま対応するハンドルをクリックし、マウスを上 下に動かすと、帯域の**「Q」**パラメーターを調節できます。または、ハンドルの上にカ ーソルを置いてマウスホイールを動かしても調節できます。

#### **Gain**

各帯域で減衰/増幅する量を設定します。

### <span id="page-23-0"></span>補足

- グラフィカルエディターで を押したまま対応するハンドルをクリックし、マウスを上 下に動かすと、帯域の**「Gain」**パラメーターを調節できます。
- ⚫ このパラメーターは、**「Cut」**フィルターでは使用できません。

#### **Filter type**

低域および高域に対して、シェルビングフィルター (3 種類)、ピークフィルター、カットフ ィルターの中からいずれか 1 つを選択できます。**「Cut」**モードを選択した場合、**「Gain」**パ ラメーターは固定されます。

- ⚫ **「Shelf I」**は、ゲインの逆方向に、設定した周波数よりわずかに高いレゾナンスを加え ます。
- ⚫ **「Shelf II」**は、ゲイン方向に、設定した周波数のレゾナンスを加えます。
- ⚫ **「Shelf III」**は、**「Shelf I」**と**「Shelf II」**を組み合わせたものです。

# **Filter**

# **Mastering**

### **Internal Dithering**

Internal Dithering は WaveLab にのみ含まれるプラグインで、レンダリングされた信号に微量のノイズ を加えて、出力における見かけ上の S/N 比を簡単に上げることができます。

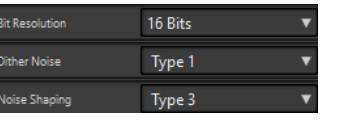

### 補足

**Internal Dithering** は、**「最終段エフェクト/ディザリング (Final Effects / Dithering)」**ペインでのみ 使用できます。

**「Internal Dithering」**を選択したときに使用可能なパラメーターは以下のとおりです。

### **ノイズタイプ (Noise Type)**

信号に加えるノイズのタイプを設定します。

- ⚫ **「ノイズなし (No Noise)」**モードでは、ディザリングは適用されません。
- ⚫ **「ノイズタイプ 1 (Noise Type 1)」**モードは最も汎用的な方式です。
- ⚫ **「ノイズタイプ 2 (Noise Type 2)」**モードは、**「ノイズタイプ 1 (Noise Type 1)」**より高 域が強調されます。
- **ノイズシェーピング (Noise Shaping)**

ビット数を減らすことによって低レベルのオーディオ信号のスペクトラムを変更すること で、見かけ上の S/N 比 を上げます。大きい数字を選択するほど、より多くのノイズが聴覚の 中域から除去されます。

**ビット解像度 (Bit Resolution)**

設定をレンダリングするか、リアルタイムで再生するかどうかにかかわらず、ディザリング 適用後の最終的なオーディオのビット解像度を指定します。

ディザリングによってサンプル解像度は変わりますがサンプルサイズは変わりません。たと えば、24 ビットを 16 ビットにディザーする場合、16 ビットの情報のみが意味を持っていて も、ファイルのサイズは 24 ビットのままになります。16 ビットのファイルにレンダリング する場合、容量が無駄にならないように解像度を指定します。

### <span id="page-24-0"></span>**Leveler**

Leveler プラグインは、ステレオチャンネル間でバランスの修正やレベルの調節を行なう場合や、モノ ラルへミックスダウンする場合に役立ちます。

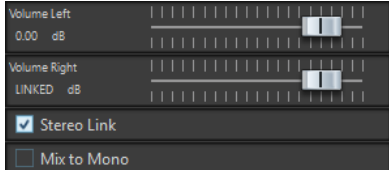

### **Volume Left/Volume Right (-48 dB ~ 12 dB)**

出力バスの左右のチャンネルに割り当てる信号の量を指定します。

### **Stereo Link**

この項目をオンにすると、**「Volume Left」**に設定されたゲインが**「Volume Right」**に適用 されます。

### **Mix to Mono**

この項目を ON にすると、ステレオチャンネルがモノラルミックスされて出力バスに送られ ます。

# **Lin One Dither**

**Lin One Dither** は、高度なアルゴリズムを使用し、低レベルのオーディオ信号のスペクトラムを変更 することで見かけ上の S/N 比を上げる追加のノイズシェーピングを提供するディザリングプラグイン です。

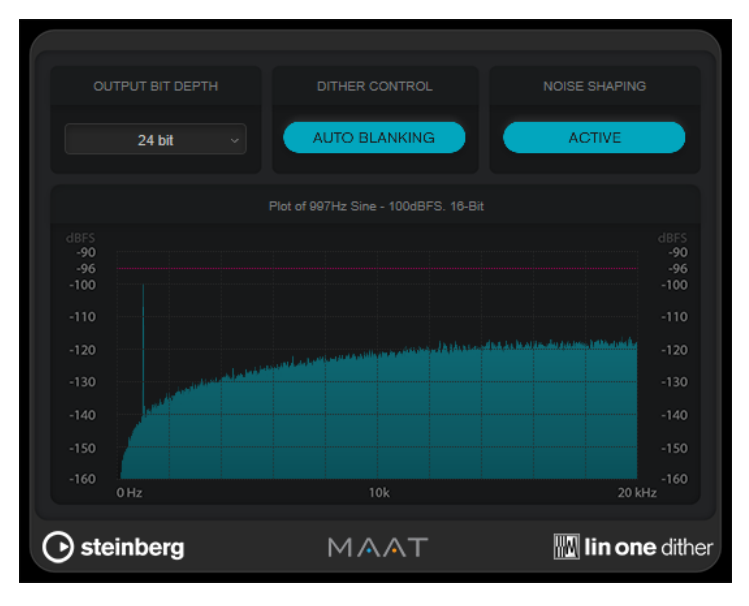

### **Output Bit Depth**

出力信号のビット解像度を設定します。

### <span id="page-25-0"></span>補足

ディザリングによってビット解像度は変わりますがサンプルサイズは変わりません。たとえ ば、24 ビットを 16 ビットにディザーする場合、16 ビットの情報のみが意味を持っていて も、ファイルのサイズは 24 ビットのままになります。16 ビットのファイルを処理する場合 は、それに合わせて**「Output Bit Depth」**の値を指定することで、必要以上に大きなファイ ルが作成されることを回避できます。

### **Dither Control**

**「Auto Blanking」**をオンにすると、無音部分ではディザーノイズがゲートされます。

### **ノイズシェーピング (Noise Shaping)**

ノイズシェーピングのオン/オフを切り替えます。ノイズシェーピングは見かけ上の S/N 比 を上げます。

### **MasterRig**

**MasterRig** を使用すると、直感的かつクリエイティブな方法でオーディオ素材をマスタリングできま す。MasterRig はハイクラスな音質、精度、柔軟性、コントロールを提供します。

### **メインレイアウト**

### **モジュールチェーン**

モジュールチェーンには、マスタリングモジュールが含まれています。最大 5 つのモジュールを追加で きます。

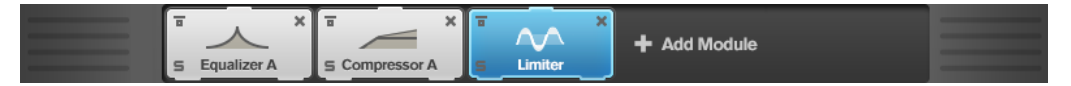

モジュールごとに、以下の設定を利用できます。

#### **Bypass**

モジュールをバイパスします。これにより、信号を処理する前とあとのサウンドを比較でき ます。

### **Solo**

```
モジュールをソロにします。一度にソロにできるのは 1 つのモジュールだけです。
```
#### **Remove**

モジュールチェーンからモジュールを削除できます。

### **スペクトラムディスプレイ**

パネルの上半分に表示されるスペクトラムディスプレイでは、周波数帯域の幅を設定します。左側にあ る縦軸のスケールには、各周波数帯域のゲインレベルが示されます。横軸のスケールには、周波数範囲 が示されます。

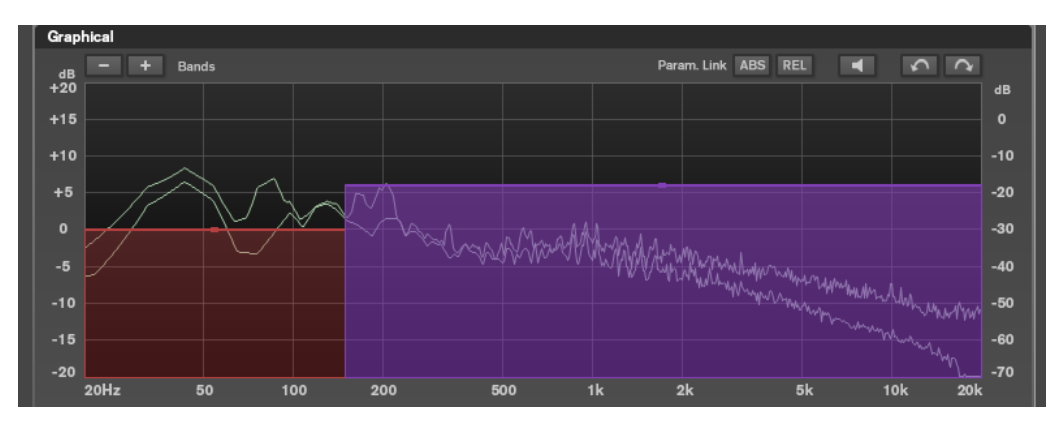

- 周波数帯域の範囲を定義するには、各周波数帯域の端にあるハンドルを使用します。
- ⚫ ±15dB の範囲で周波数帯域の出力レベルを減衰または増幅するには、各周波数帯域の上部にある ハンドルを使用します。

### **設定**

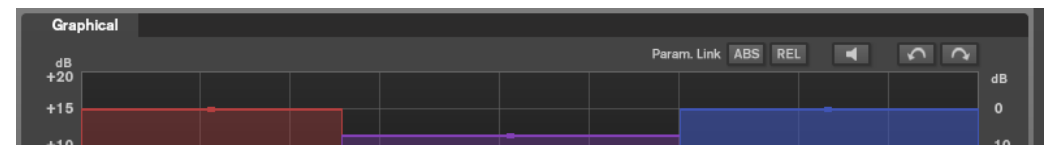

### **Param. Link**

モジュール内のすべての帯域の同じ種類のパラメーターをリンクします。これにより、モジ ュール内のすべての帯域のパラメーター値を同時に編集できます。リンク方法には**「ABS」** モードと**「REL」**モードの 2 通りがあります。

- ⚫ **「ABS」**モードをオンにした場合、一方の帯域のパラメーター値を編集すると、もう一方 の帯域の対応するパラメーター値も同じ値に設定されます。
- ⚫ **「REL」**モードをオンにした場合、一方の帯域のパラメーター値を編集すると、もう一方 の帯域の対応するパラメーター値は相対関係を維持して変更されます。

### **Auto Listen for Filters**

このオプションをオンにして、モジュールのパラメーターを編集すると、対応するフィルタ ーや帯域がソロになります。オーディオで不要な周波数を指定できるため、特定の帯域やフ ィルターだけに焦点をあてられます。パラメーターの編集を止めると、**「Solo」**がオフにな ります。

### **Undo/Redo**

最後の操作を取り消し/前回取り消した操作をやり直します。

### <span id="page-27-0"></span>**入出力メーター**

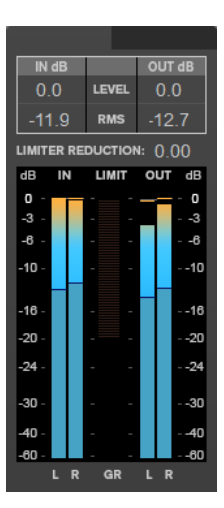

入出力メーターは、ピークレベルメーター (ピークホールド機能付き) と RMS メーターを組み合わせた ものです。入力メーターと出力メーターの間には、**「Limiter」** のゲインリダクションメーターがあり ます。

メーターディスプレイの上には、入出力のピークレベル、RMS、およびゲインリダクションの最大値が 表示されます。すべての最大値をリセットするには、いずれかの値をクリックします。

### **モジュール**

各モジュールを使用して、マスタリングチェーンを作成できます。モジュールチェーン内で一度しか使 用できないモジュールと、2 つのインスタンスで使用できるモジュールがあります。モジュールチェー ン内のモジュールの順序を変更して、処理順を変更できます。

- ⚫ モジュールチェーンにモジュールを追加するには、モジュールセクションで**「Add Module」**をク リックして、モジュールをクリックします。
- ⚫ モジュールを削除するには、対応する**「Remove」**ボタンをクリックします。
- ⚫ モジュールをバイパスするには、対応する**「Bypass」**ボタンをクリックします。
- ⚫ モジュールをソロにするには、対応する**「Solo」**ボタンをクリックします。
- ⚫ モジュールの順序を変更するには、モジュールチェーン内の別の場所にモジュールをドラッグしま す。

## <span id="page-28-0"></span>**Limiter**

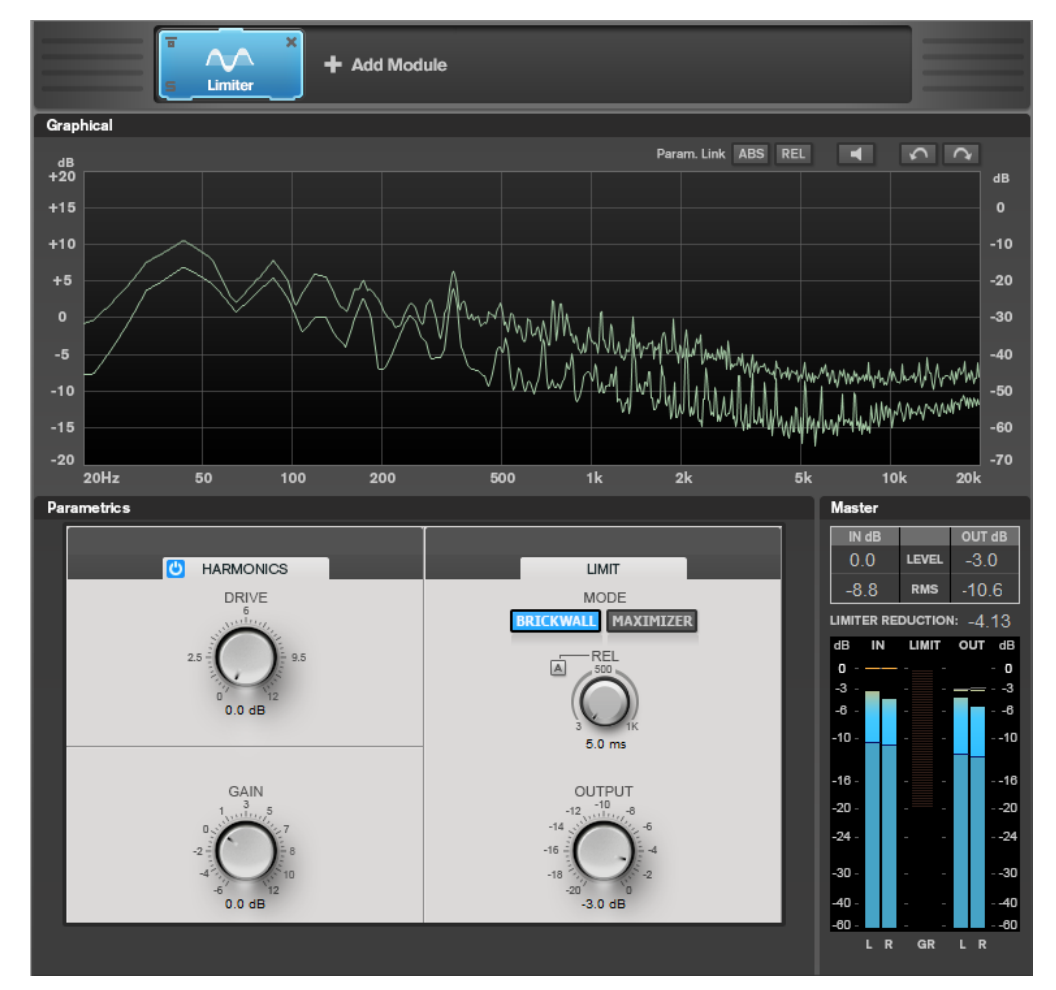

**「Limiter」**モジュールは、出力レベルを設定した値以下に抑えることで、クリッピングを防止します。

### **各帯域の設定**

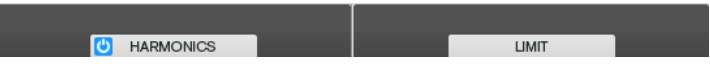

**オン/オフ**

各セクションをオン/オフにします。

### **Harmonics**

**「Harmonics」**セクションをオンにすると、**「Limiter」**モジュールが信号をゆるやかに抑え始めます。同 時に、真空管アンプを使用したような暖かいサウンド特性をオーディオ素材に加えます。

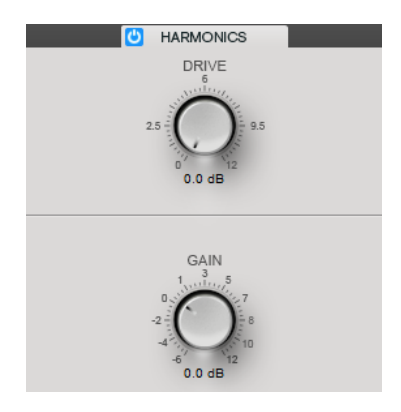

### **Drive**

信号に適用するゲインの増幅量を調節し、ソフトクリッピングの量を増やします。

### **Gain**

減衰のレベルを設定します。

### **Brickwall**

**Brickwall Limiter** では、アタックタイムが早いため、不自然な響きを発生させずに、瞬発的なオーデ ィオレベルピークも低減できます。制限量は、入力メーターと出力メーターの間に表示されます。

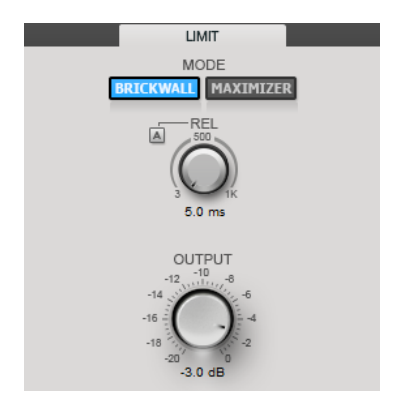

### **Release**

信号がスレッショルドより下がった場合に、ゲインが元のレベルに戻るまでにかかる時間を 設定します。**「Auto Release」**をオンにすると、プラグインによってオーディオ素材に最適 なリリース設定が検出されます。

### **Output**

出力レベルを設定します。

### **Maximizer**

**Maximizer** は、クリッピングを防ぎながらオーディオ素材のラウドネスを上げます。制限量は、入力 メーターと出力メーターの間に表示されます。

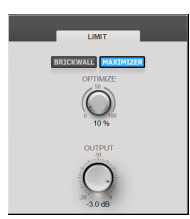

**Optimize** 信号のラウドネスを設定します。

### **Output**

出力レベルを設定します。

# <span id="page-30-0"></span>**Compressor**

**「Compressor」**モジュールを使用すると、2 つの周波数帯域に信号を分割できます。それぞれの周波 数帯域で、レベル、周波数帯域幅、およびコンプレッサー特性を指定できます。

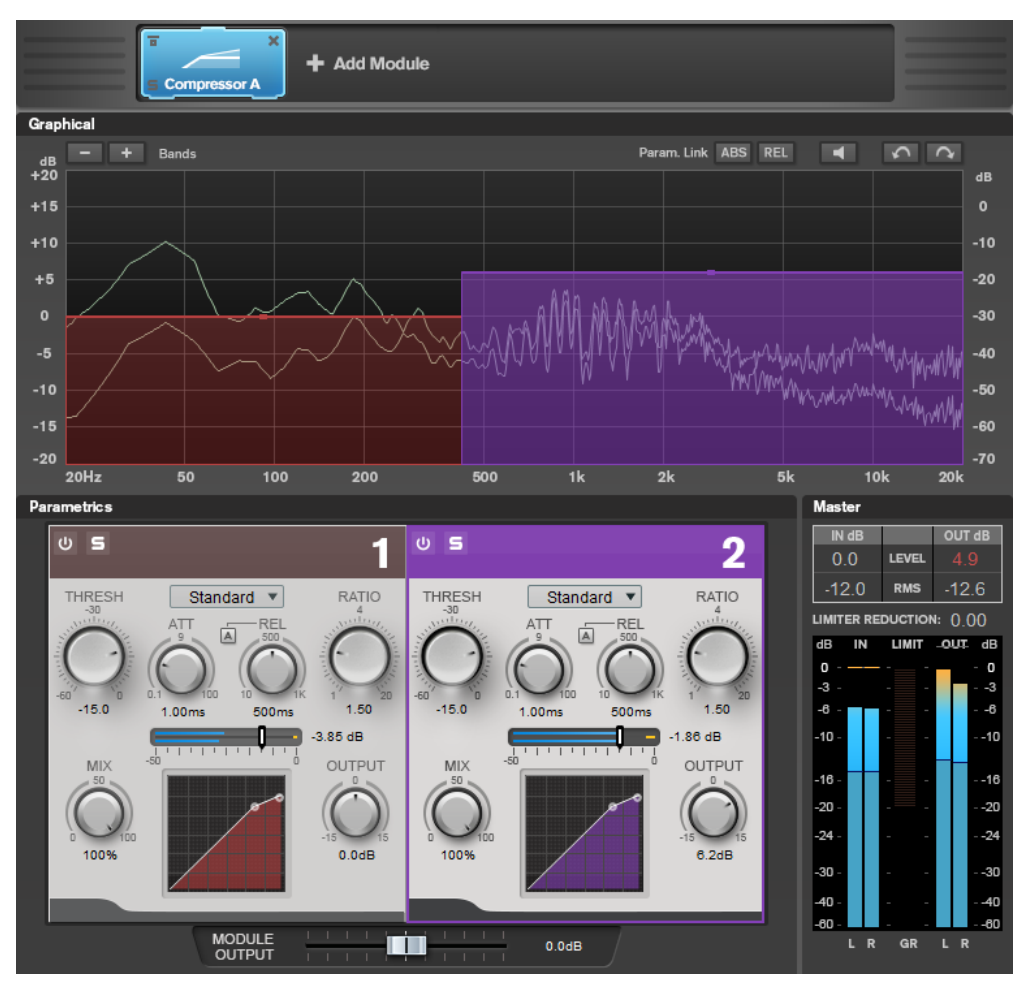

### **各帯域の設定**

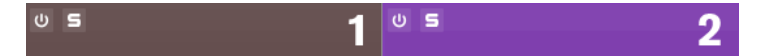

### **オン/オフ**

各セクションをオン/オフにします。

### **Solo Band**

圓

対応する周波数帯域をソロにします。

### **バンド数の追加/削除**

バンド数を追加/削除します。

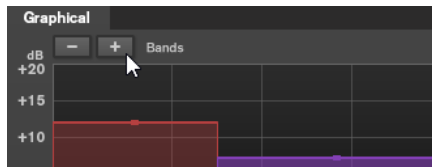

### **Standard**

なめらかなコンプレッションエフェクトを作成します。

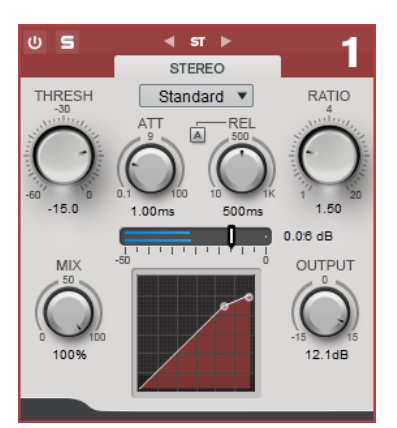

### **THRESH (-60 ~ 0dB)**

信号レベルが設定したスレッショルドを上回るとコンプレッサーがトリガーされます。

### **ATT (0.1 ~ 100ms)**

コンプレッサーが反応する速さを決定します。アタックタイムが長いと、信号の最初の部分 で、処理されずに通過する信号の量が多くなります。

### **REL (10 ~ 1000ms)**

ゲインが元のレベルに戻るまでにかかる時間を設定します。**「Auto Release」**をオンにする と、プラグインによってオーディオ素材に適したリリース設定が検出されます。

### **Ratio**

設定したスレッショルドを超える信号に対するゲインの減衰量を設定します。

#### **Mix**

ドライ信号とウェット信号のレベルのバランスを設定します。

### **コンプレッサーカーブディスプレイ**

**「THRESH」**および**「Ratio」**パラメーター設定に基づいた形のコンプレッサーカーブがグラ フィック表示されます。

### **Output**

出力ゲインを設定します。

### **Tube**

Tube Compressor は、チューブシミュレーションが統合された多機能コンプレッサーです。なめらか で温かみのあるコンプレッションエフェクトを生成できます。

<span id="page-32-0"></span>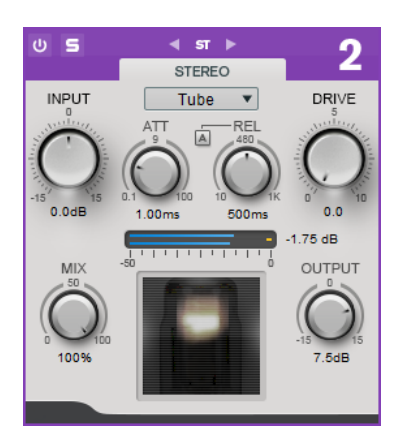

#### **Input**

**「Output」**設定との組み合わせにより、圧縮量を設定します。入力ゲイン設定を上げて出力 ゲイン設定を下げると、圧縮幅が大きくなります。

### **ATT (0.1 ~ 100ms)**

コンプレッサーが反応する速さを決定します。アタックタイムが長いと、信号の最初の部分 で、処理されずに通過する信号の量が多くなります。

### **REL (10 ~ 1000ms)**

ゲインが元のレベルに戻るまでにかかる時間を設定します。**「Auto Release」**をオンにする と、プラグインによってオーディオに最適なリリース設定が検出されます。

### **Drive**

チューブのサチュレーションの量をコントロールします。

### **Mix**

ドライ信号とウェット信号のレベルのバランスを設定します。

### **Output**

出力ゲインを設定します。

### **Equalizer**

**「Equalizer」**モジュールは、4 つの調節可能な中域を備えた、高品質の 4 バンドパラメトリックステレ オイコライザーです。低域は、シェルビングフィルター、ピークフィルター (バンドパス)、またはカッ トフィルター (ローパス、バンド 1 のみ) のいずれかとして動作します。

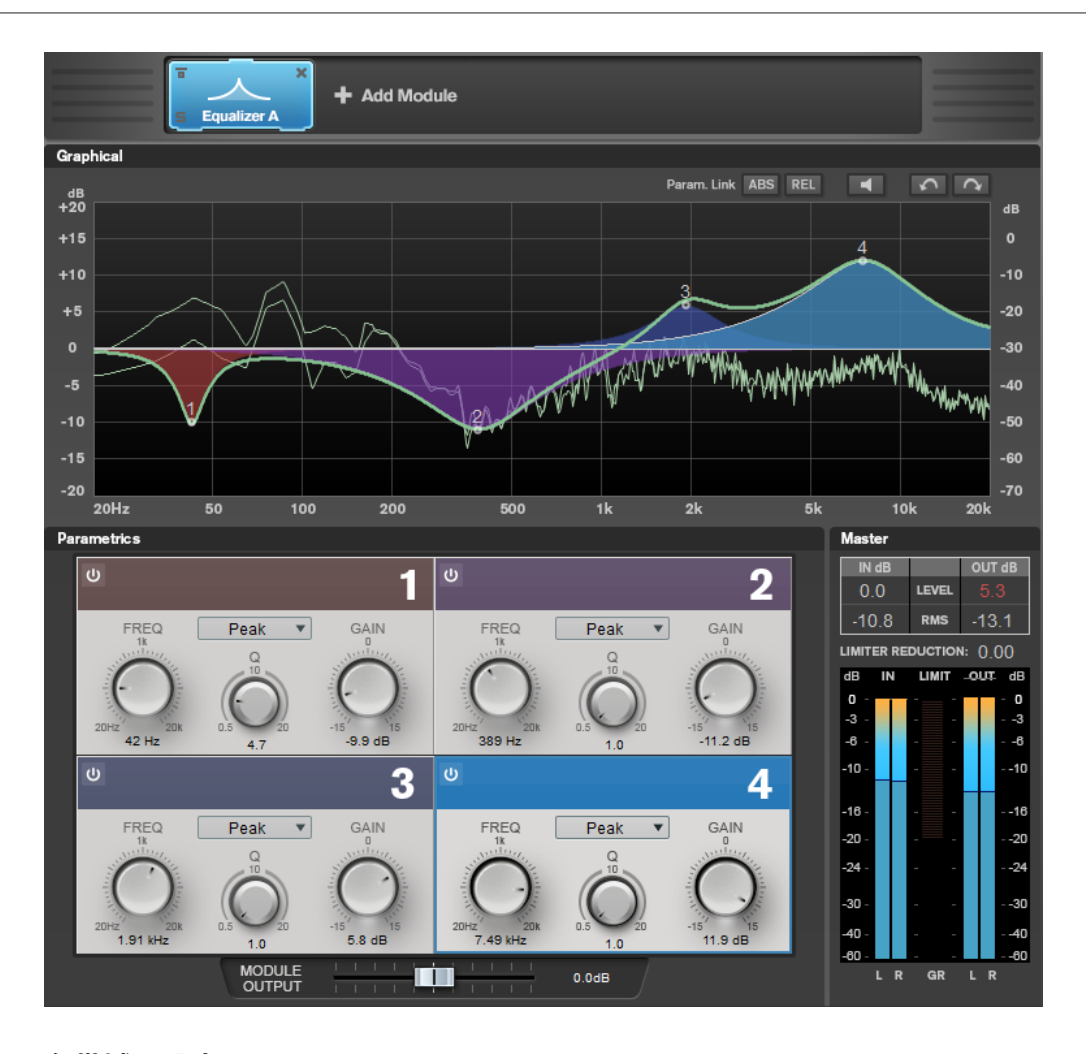

### **各帯域の設定**

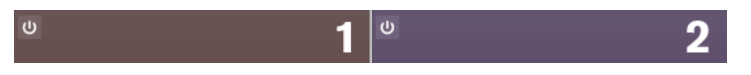

**オン/オフ**

各セクションをオン/オフにします。

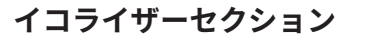

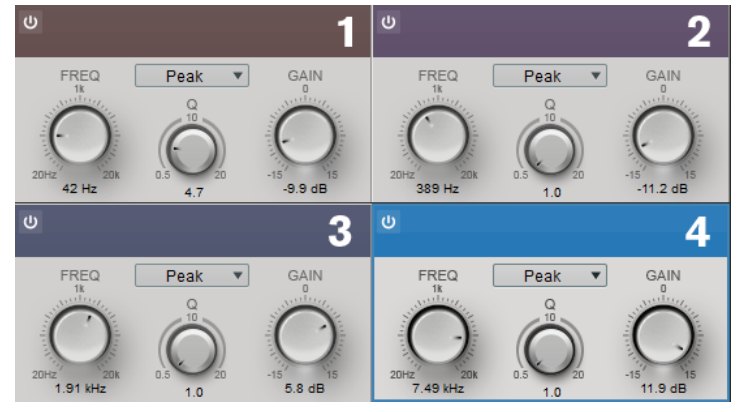

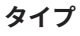

EQ タイプは**「Low Shelf」**、**「Peak」**、**「High Shelf」**、**「Notch」**から選択できます。バンド 1 には、**Cut 12**、**Cut 24**、**Cut 48** も選択できます。

- <span id="page-34-0"></span>● 「Low Shelf」は、カットオフ周波数より下の周波数を指定された量だけ増幅/減衰しま す。
- 「High Shelf」は、カットオフ周波数より上の周波数を指定された量だけ増幅/減衰しま す。
- **「Peak」**は、セット周波数値の周波数をベル型フィルターで増幅/減衰します。
- ⚫ **「Notch」**は、セット周波数値の周波数を非常に狭いフィルターで増幅/減衰します。
- ⚫ **「Cut」**は、設定した周波数より下の周波数を減衰します。オクターブあたりのデシベル 数が異なる複数のスロープから選択できます (12dB、24dB、48dB)。

### **FREQ (20 ~ 20000 Hz)**

各帯域の周波数を設定します。

### **Q**

各帯域の幅をコントロールします。

```
Gain (-15 ~ +15 dB)
```
各帯域で減衰/増幅する量を設定します。

### **Saturator**

**「Saturator」**モジュールを使用すると、アナログチューブのサウンドをシミュレートしたり、アナロ グテープマシーンで録音する際のサチュレーションおよびコンプレッションエフェクトをシミュレー トしたりできます。

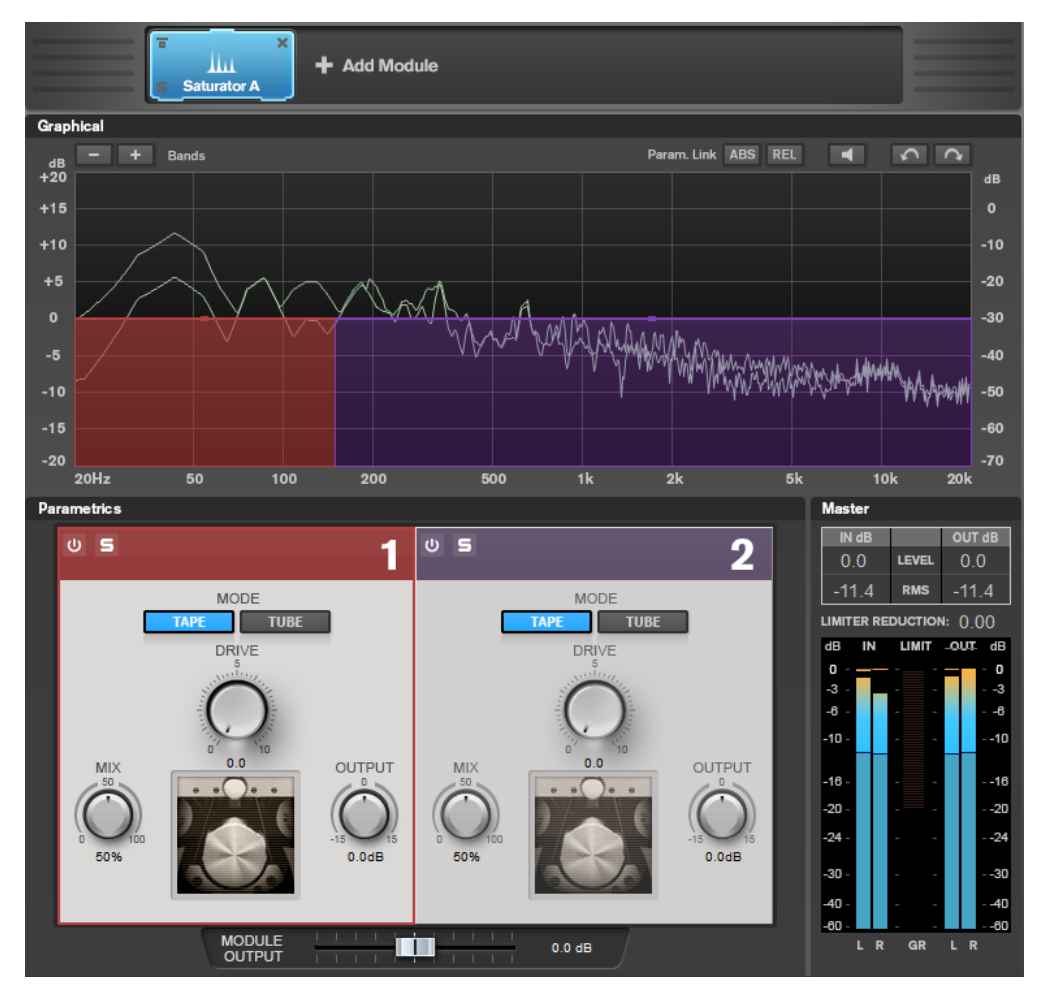

### <span id="page-35-0"></span>**各帯域の設定**

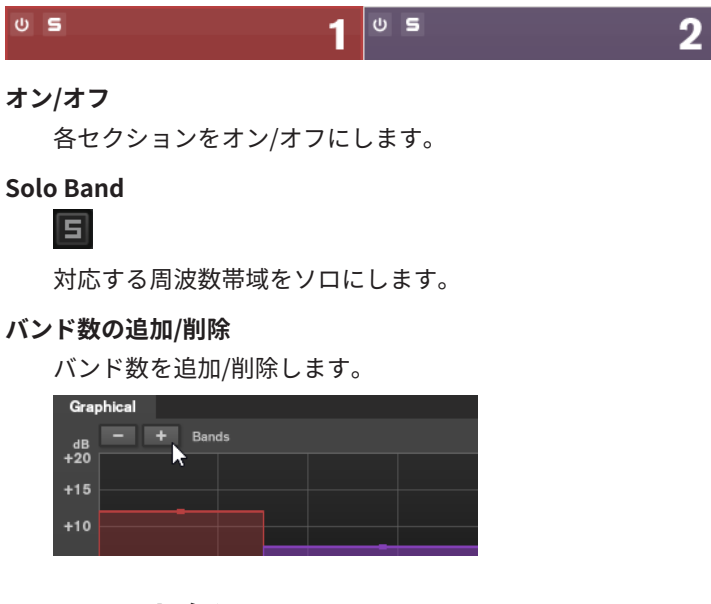

**Saturator セクション**

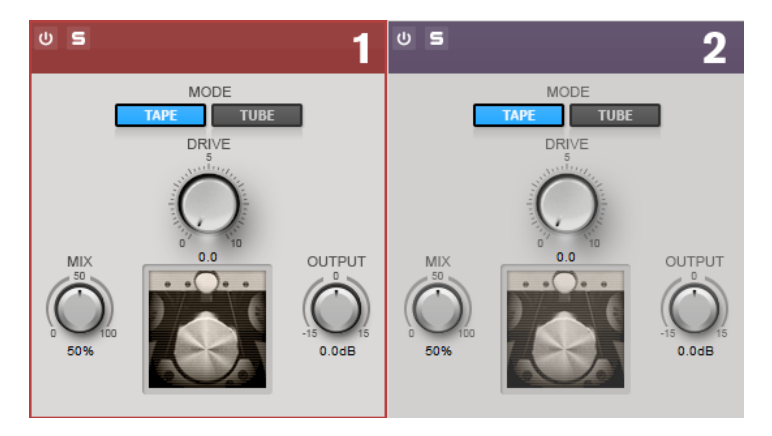

### **Tape/Tube**

チューブサチュレーションとテープサチュレーションを切り替えることができます。

- ⚫ チューブサチュレーションは、チューブのサチュレーションをシミュレートします。
- ⚫ テープサチュレーションは、アナログテープマシーンでの録音のサチュレーションおよ びコンプレッションをシミュレートします。

### **Drive**

サチュレーションの量をコントロールします。

### **Mix**

ドライ信号とウェット信号のレベルのバランスを設定します。

#### **Output**

出力ゲインを設定します。

### **Imager**

**「Imager」**モジュールを使用すると、オーディオ入力のステレオ感を広げたり狭めたりできます (最大 2 帯域)。これにより、設定した周波数領域のステレオイメージを個別に調節できます。

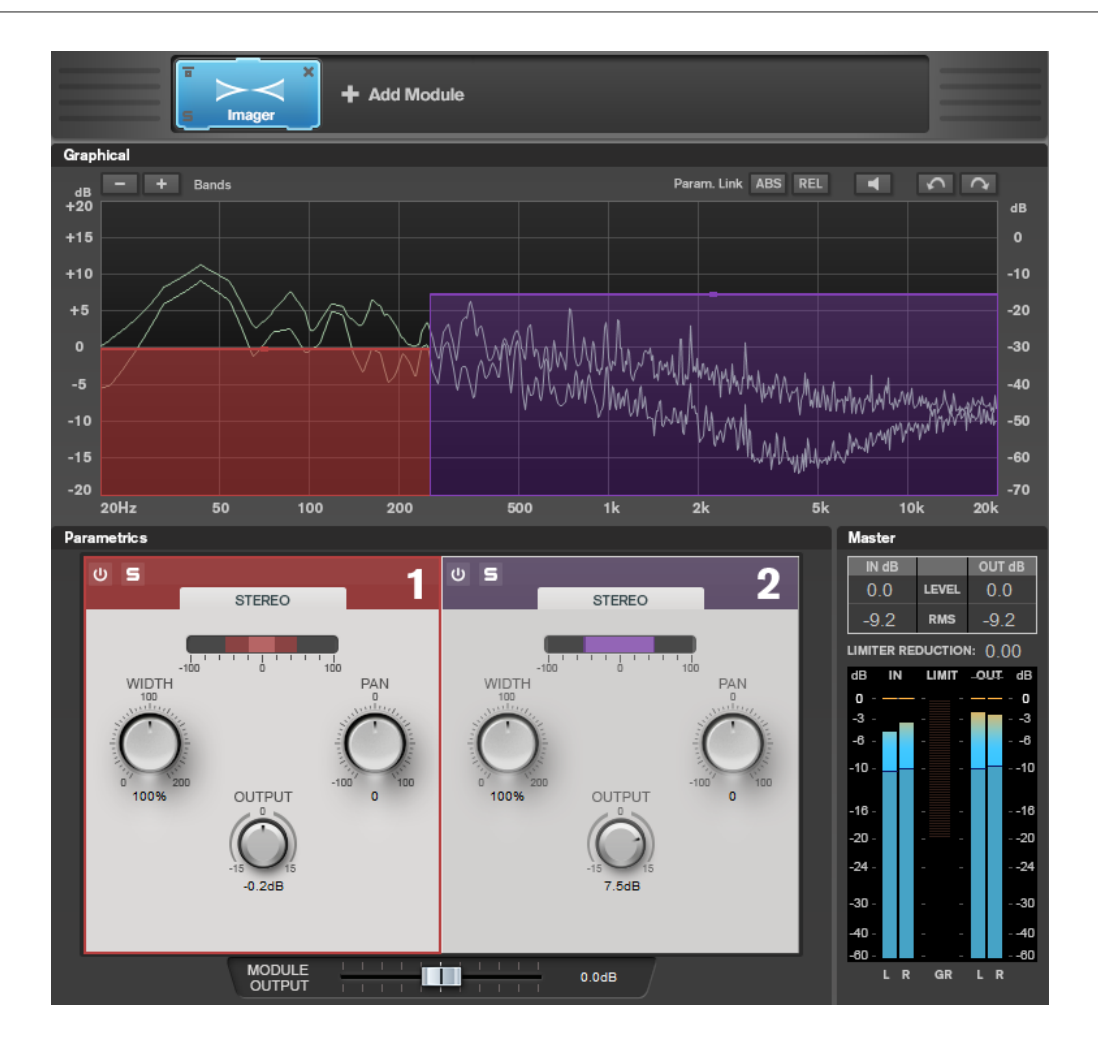

### **各帯域の設定**

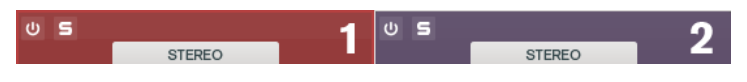

### **オン/オフ**

各セクションをオン/オフにします。

### **Solo Band** 固

対応する周波数帯域をソロにします。

### **バンド数の追加/削除**

バンド数を追加/削除します。

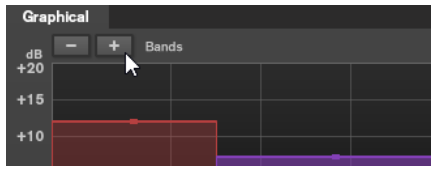

### <span id="page-37-0"></span>**Imager セクション**

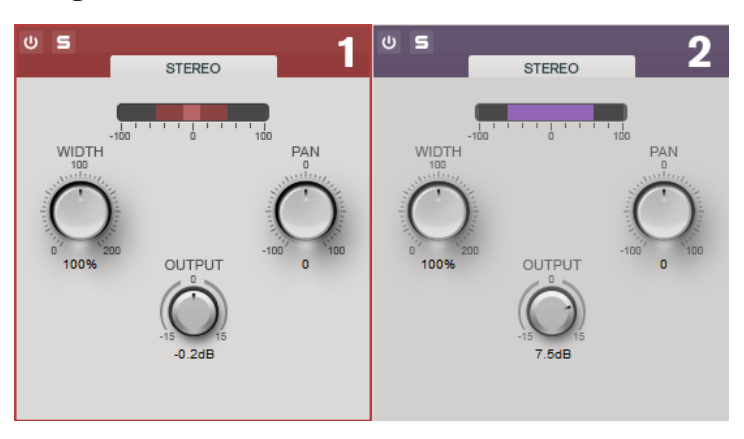

### **Width**

ステレオ幅を帯域ごとにコントロールできます。

### **Pan**

信号を左右にパンニングできます。

### **Output**

各帯域の出力レベルを設定します。

### **Peak Master**

Peak Master プラグインは、オーディオファイルのピークを抑える基本的なプラグインです。クリッピ ングを防ぎながらミキシング時の音量を大きくできます。ダイナミクスの変化が大きいインストゥル メントのピークを抑えるのに便利です。

このプラグインは、主にブリックウォールリミッターとして使用されます。たとえば、オーディオピー ク以外のオーディオ信号を変更せずに、オーディオピークを制限できます。この場合、**「Input Gain」** を 0 dB に設定し、**「Out Ceiling」**を 0 dB に設定すると、クリッピングのないオーディオ信号を生成で きます。**「Peak Master」** は、リサンプラープラグインのあと、ディザリングプラグインの前に使用す るのが最適です。

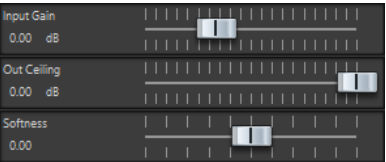

### **Input Gain**

-12 ~ 24 dB の範囲で値を指定できます。

### **Out Ceiling**

出力信号の最大レベルを指定します。-18 ~ 0 dB の範囲で値を指定できます。

### **Softness**

いくつかのサンプルにリミッターが適用されたあと、信号が影響されなくなる速度を指定し ます。-5 ~ +5 の範囲で値を指定できます。

# <span id="page-38-0"></span>**Resampler**

Resampler は、クリアーな音質を保ったままで周波数成分を保護する、プロフェッショナル向けのサ ンプリングレートコンバーターです。このプラグインは**マスターセクション**でのみ使用できます。

補足

このプラグインでは、特に高品質モードでの CPU 負荷が非常に高くなります。

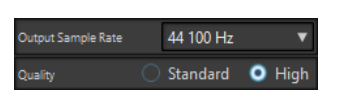

### **Output Sample Rate**

出力のサンプリングレートを設定します。入力のサンプリングレートは、アクティブなオー ディオファイルまたはオーディオモンタージュのサンプリングレートによって決まります。

### **Quality**

使用されるアルゴリズムの品質 (**「Standard」**または**「High」**) を設定します。

# **Modulation**

### **AutoPan**

左右のステレオ位置をモジュレーションする複数のパラメーターを提供します。プリセットを使用す るか、個別にモジュレーション波形のカーブを作成できます。**AutoPan** では、左右のチャンネルのモ ジュレーションをリンクすることで、チョッピングエフェクトも実行できます。

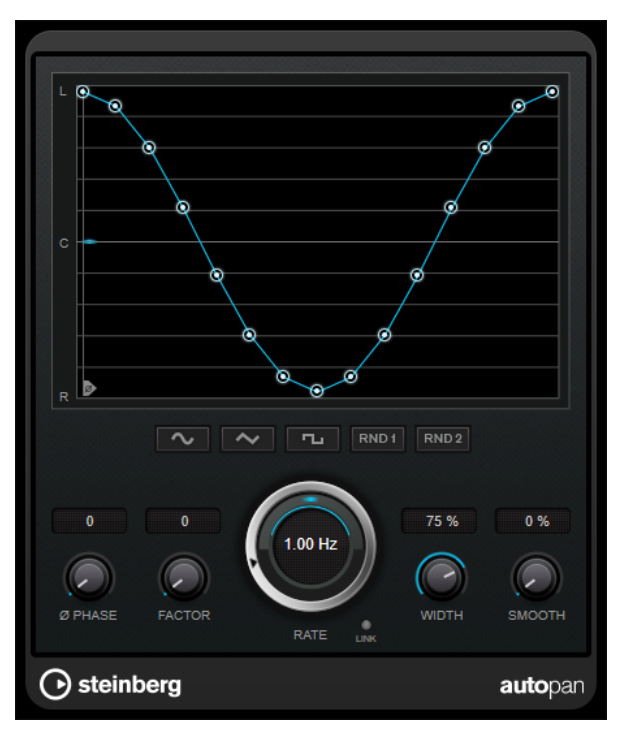

### **波形ディスプレイ**

モジュレーションの波形が表示され、手動で波形を調節できます。個別にカーブを描画する には、ノードをクリックしてマウスを動かします。直線を描画するには、 **[Shift]** を押しな がらノードをクリックしてマウスを動かします。

### <span id="page-39-0"></span>**波形プリセットボタン**

モジュレーションの波形のプリセットを選択できます。

- ⚫ **「Sine」**では、なめらかなスイープ信号が生成されます。
- 「Triangle」では、のこぎり波が生成されます。右端から左端までリニア移動し、戻り ます。
- ⚫ **「Square」**では、右端に素早くジャンプしてから、左端にジャンプし、中央に戻ります。
- ⚫ **「Random One Shot」**では、ランダムなカーブが作成されます。このボタンを再度クリ ックすると、新しいランダムなカーブが作成されます。
- **「Random Continuous」**では、各周期後に自動的にランダムなカーブが作成されます。

#### **Phase**

オフセットをカーブの起点に設定します。たとえば、複数の **AutoPan** プラグインが別々の トラックで使用されるような場合は、各トラックに異なるオフセットが設定され、サウンド 全体がより自然な音で生成されます。

### **Rate**

オートパンの速度をヘルツで設定し、パノラマ内での動きを表示します。

#### **Link**

このボタンがオンになっていると、左右のチャンネルが同時にモジュレーションされま す。この結果、オートパンニングのかわりに、チョッピングエフェクトが生成されます。 このモードでは、**「Width」**で、ボリュームモジュレーションの強さを設定します。

#### **Width**

ステレオパノラマの左右の端の偏差総量を設定します。**「Link」**がオンになっている場合、 ボリュームモジュレーションの強さを設定します。

#### **Smooth**

パノラマカーブの個々のステップ間の移行をなめらかにできます。

### **Chorus**

Chorus プラグインは、1 段階のコーラスエフェクトです。取り込んだ音をわずかにディチューンして 元のサウンドに加えることで、音に奥行きや厚みを出します。

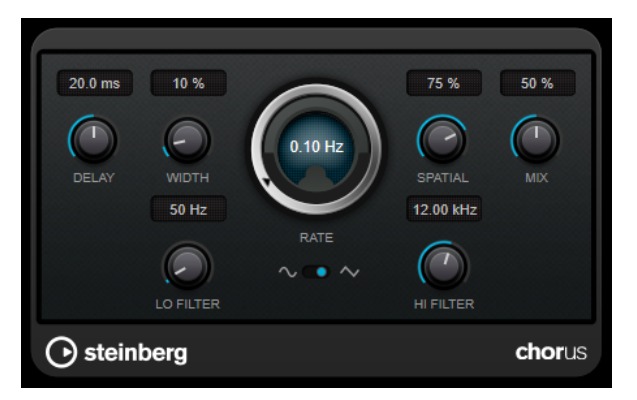

### **Delay**

初期ディレイタイムを調節します。モジュレーションスイープの周波数範囲に影響します。

#### **Width**

コーラスエフェクトの深さを設定します。値が高いほど効果も大きくなります。

### <span id="page-40-0"></span>**Spatial**

エフェクトのステレオサウンドの広がりを設定します。時計回りに回すと、より広がりのあ るステレオエフェクトが得られます。

#### **Mix**

ドライ信号とウェット信号のレベルバランスを設定します。このエフェクトを Send エフェ クトとして使用する場合、センドレベルでドライ音とエフェクト音のバランスを調節できる ため、このパラメーター値は最大値に設定します。

### **Waveform Shape**

モジュレーションの波形を選択し、コーラススイープの特性を変更できます。正弦波と三角 波を使用できます。

### **Lo Filter/Hi Filter**

エフェクト信号の低域と高域をフィルタリングできます。

# **Restoration**

### **RestoreRig**

**RestoreRig** では、さまざまな修復モジュールを使用して録音したオーディオからノイズを除去できま す。ノイズの種類には、インパルスノイズ (**DeClicker**)、バックグラウンドノイズ (**DeNoiser**)、低音調 ノイズ(**DeBuzzer**) があります。

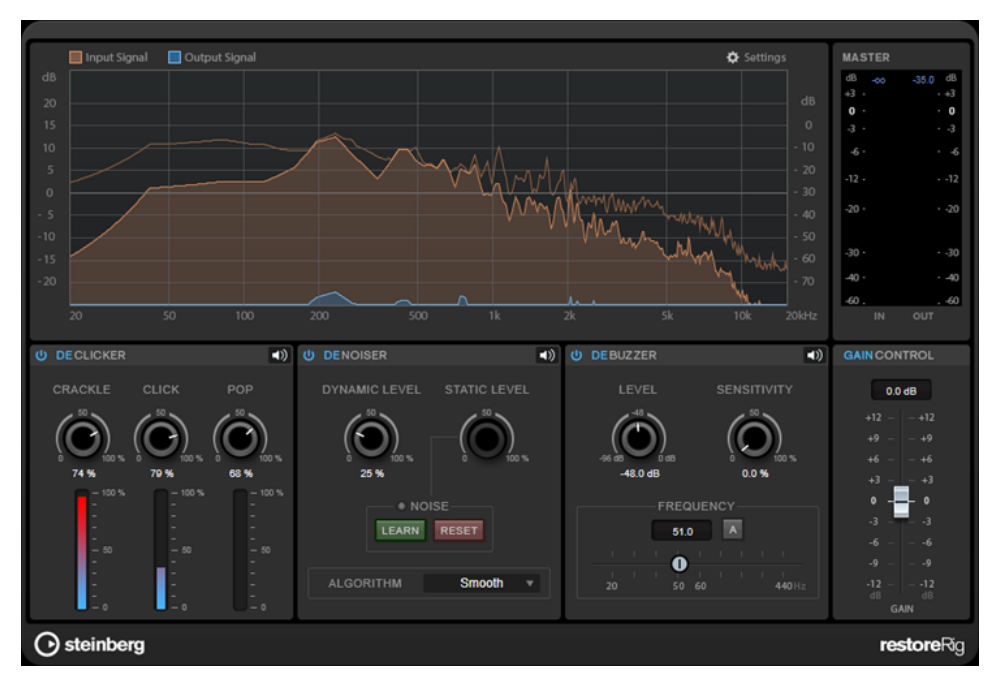

### **メインレイアウト**

### **Input Signal/Output Signal**

復元される信号の入力信号と出力信号が表示されます。左側にある縦軸のスケールには、入出力信号の ゲインレベルが示されます。横軸のスケールには、周波数範囲が示されます。

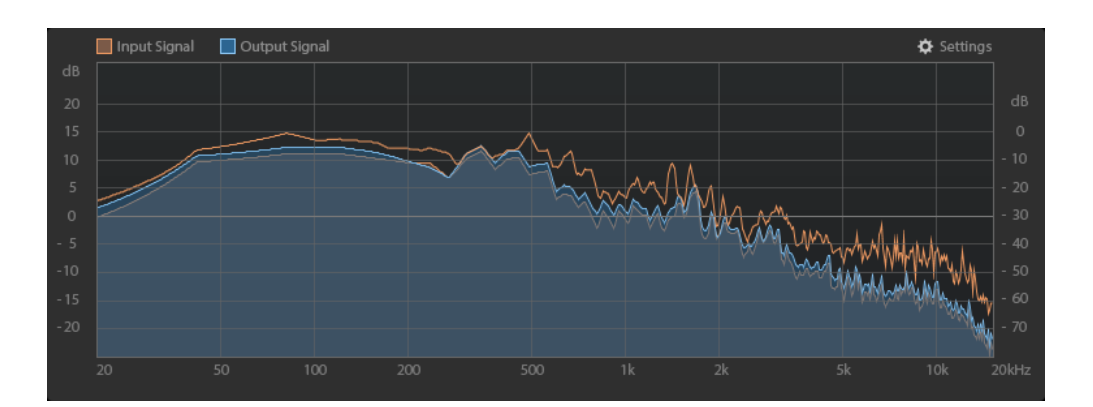

### **Master**

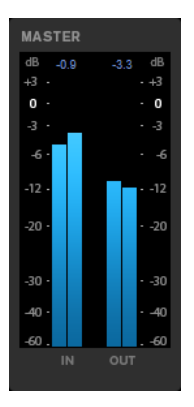

入出力メーターにはピークレベルメーターが付いています。

メーターディスプレイの上には、入出力のピークレベルの最大値が表示されます。すべての最大値をリ セットするには、いずれかの値をクリックします。

### **Settings**

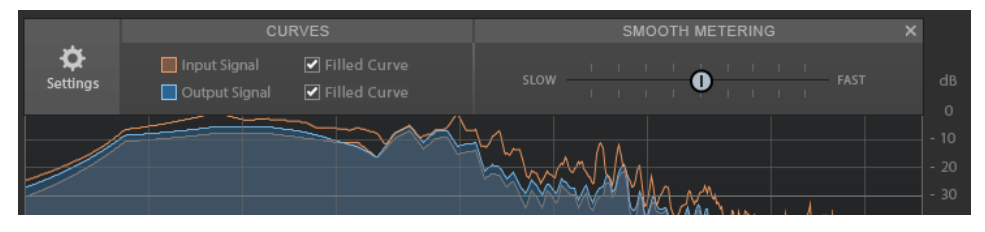

### **Filled Curve**

入出力信号のカーブを塗りつぶします。

### **Smooth Metering**

ディスプレイの応答時間を指定します。値が低いと、応答が速くなります。

### <span id="page-42-0"></span>**Gain Control**

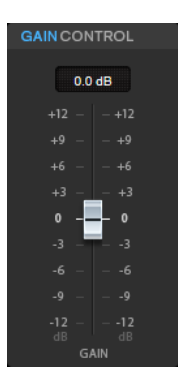

**「Gain Control」**では、モジュールのマスターゲインを設定できます。

### **モジュール**

**DeClicker**、**DeNoiser**、**DeBuzzer** の各モジュールは、異なる種類のノイズを除去します。

- ⚫ モジュールのオン/オフを切り替えるには、モジュール名の左にある**「Activate/Deactivate」**をク リックします。
- ⚫ オーディオから除去されたサウンドだけを聴くには、対象のモジュールの**「Noise Listening Mode」**ボタンをクリックします。

### **DeClicker**

**DeClicker** を使用すると、オーディオ素材からクリックノイズを除去できます。

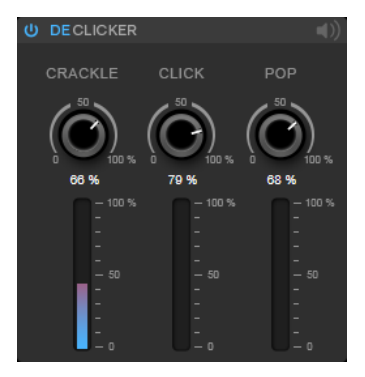

### **Activate/Deactivate DeClicker**

モジュールのオン/オフを切り替えます。

### **Noise Listening Mode**

オリジナルのオーディオ素材から除去された信号 (ノイズ成分) を聴くことができます。

**メーター**

信号から除去されるインパルスノイズの量をモニタリングできます。

補足

メーターの赤い部分に達すると破壊的なノイズが発生するため、この部分に達しないように してください。

### **Crackle**

オーディオ信号から非常に短いインパルスノイズを除去できます。

<span id="page-43-0"></span>**Click**

オーディオ信号から中位の長さのインパルスノイズを除去できます。

**Pop**

オーディオ信号から長いインパルスノイズを除去できます。

### **DeNoiser**

**DeNoiser** を使用すると、オーディオ素材からノイズを除去できます。

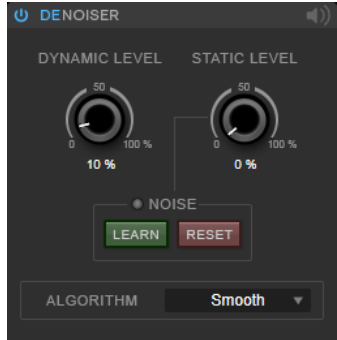

#### **Activate/Deactivate DeNoiser**

モジュールのオン/オフを切り替えます。

#### **Noise Listening Mode**

オリジナルのオーディオ素材から除去された信号 (ノイズ成分) を聴くことができます。

### **Dynamic Level**

オーディオ信号から、時間の経過と共に大きくなるノイズを除去できます。

### **Static Level**

オーディオ信号から、時間が経過しても変化しないノイズを除去できます。**「Learn」**オプシ ョンを使用してノイズを定義できます。

### **Noise**

**「Noise」**オプションを使用すると、除去したいノイズを含むオーディオファイル内のセクシ ョンを定義できます。定義後にオーディオファイルをレンダリングすると、オーディオ信号 からノイズが除去されます。

- **1.** 除去したいノイズを含むオーディオセクションを再生して**「Learn」**をクリックします。 **RestoreRig** によってオーディオが数秒間録音され、ノイズが検出されます。
- **2. 「Static Level」**ダイヤルでレベルを設定します。
- **3.** 録音したノイズをオーディオファイから除去するには、オーディオファイルをレンダリ ングします。

別のオーディオセクションのノイズを録音する場合は、**「Reset」**をクリックし、別のオーデ ィオセクションを再生してから、もう一度**「Learn」**をクリックします。

#### **Algorithm**

さまざまな **DeNoiser** アルゴリズムを選択できます。各モードが **DeNoiser** の品質に与える 影響は、オーディオ素材によって異なる場合があります。

- ⚫ ほとんどの用途には**「Smooth」**で十分です。
- ⚫ リズム要素の少ない倍音成分や過渡的な成分には**「Musical」**を使用します。
- ⚫ ドラムやパーカッシブなコンテンツには**「Rhythmic」**を使用します。
- ⚫ ノイズリダクションの精度よりもノイズレベルの減衰を重視する場合には**「Strong」**を 使用します。
- ⚫ ボーカルには**「Speech」**を使用します。

### <span id="page-44-0"></span>**DeBuzzer**

**DeBuzzer** を使用すると、50 ~ 60Hz 程度の基音周波数を持つ調波ノイズを除去できます。

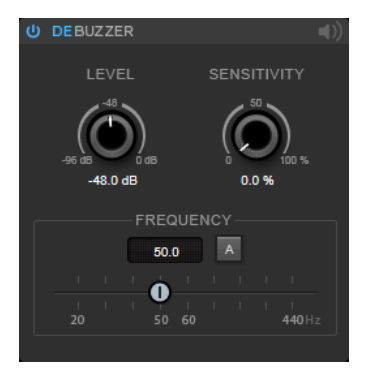

### **Activate/Deactivate DeBuzzer**

モジュールのオン/オフを切り替えます。

### **Noise Listening Mode**

オリジナルのオーディオ素材から除去された信号 (ノイズ成分) を聴くことができます。

### **Level**

ノイズの減衰量を dB で設定できます。

### **Sensitivity**

現在のオーディオレベルに適用する減衰の感度を設定できます。0% に設定すると、**「Level」** に指定した値で現在の調波ノイズを減衰します。感度を高く設定すると、0dB と**「Level」** の値の間でレベルが動的に設定されます。つまり、オーディオレベルが低い場合はバズノイ ズが減衰され、オーディオレベルが高い場合はオーディオに影響しません。

### **Frequency**

基音周波数の値を設定できます。

### **Auto**

この項目をオンにすると、現在最も顕著な倍音の基音周波数が **DeBuzzer** により自動的に検 出されます。

### 補足

除去したい周波数が検出されたら、**「Auto」**をオフにしてください。

# **Reverb**

### **RoomWorks**

**RoomWorks** は、非常に細かい調節が可能なリバーブプラグインで、ステレオおよびサラウンドフォ ーマットでリアルな室内の雰囲気とリバーブエフェクトを作り出すことができます。CPU 使用率を調 節できるため、あらゆるシステムのニーズに対応できます。短い室内残響音から洞窟内のような残響音 まで、高品質の残響音を生成できます。

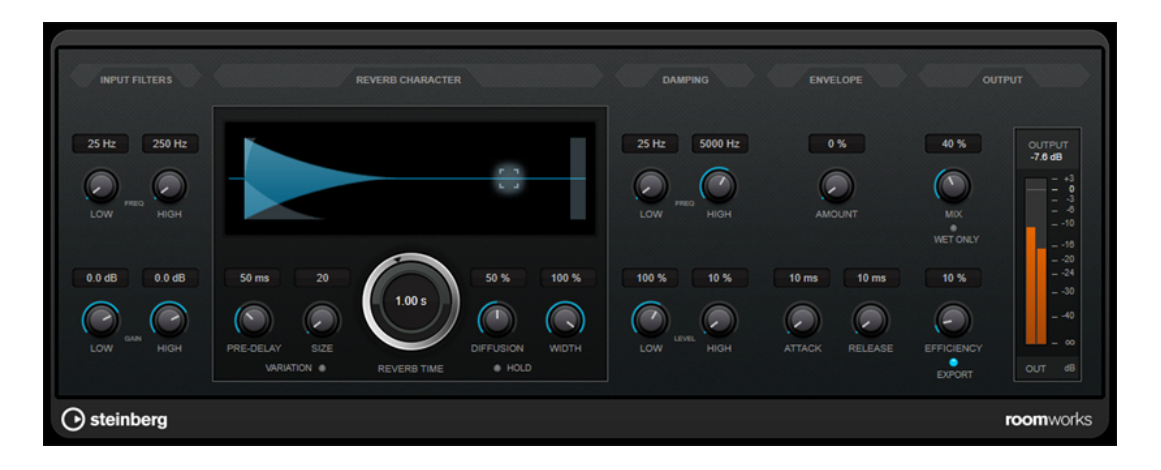

### **Input Filters**

### **Low Freq**

ローシェルビングフィルターが適用される周波数を決定します。ハイシェルビングフィルタ ーもローシェルビングフィルターも、リバーブ処理の前に入力信号をフィルタリングします。

### **High Freq**

ハイシェルビングフィルターが適用される周波数を決定します。ハイシェルビングフィルタ ーもローシェルビングフィルターも、リバーブ処理の前に入力信号をフィルタリングします。

#### **Low Gain**

ローシェルビングフィルターの増幅量または減衰量を設定します。

### **High Gain**

ハイシェルビングフィルターの増幅量または減衰量を設定します。

### **Reverb Character**

### **Pre-Delay**

リバーブが効き始めるまでの時間を設定します。初期反射音が聴こえるまでの時間を長くす ると、広い空間をシミュレートできます。

### **Size**

初期反射音のディレイタイムを変更し、広い空間から狭い空間までシミュレートします。

### **Reverb Time**

残響時間を秒単位で設定します。

### **Diffusion**

後部残響音の特性をコントロールします。値を上げると拡散音が増え、なめらかなサウンド になります。値を下げるとサウンドがクリアになります。

#### **Width**

ステレオイメージの左右の広がりをコントロールします。0% に設定するとリバーブ出力は モノラルになり、100% に設定するとステレオになります。

### **Variation**

このボタンをクリックすると、異なる反射パターンを使用して、同じリバーブプログラムか らバリエーションの異なる残響が作り出されます。これは、一部のサウンドによって不自然 な共鳴や好ましくない結果が生じている場合に役立ちます。別のバリエーションを作成する ことで、この問題を解決できることが多くあります。1000 種類のバリエーションを作成でき ます。

#### **Hold**

このボタンをオンにすると、リバーブバッファーが無限ループで固定されます。この機能を 使用すると、ユニークなパッドサウンドができる場合があります。

### **Damping**

### **Low Freq**

低域の減衰を適用しはじめる周波数を決定します。

### **High Freq**

高域の減衰を適用しはじめる周波数を決定します。

### **Low Level**

低域のディケイタイムを調節します。通常の室内環境の残響では、中域よりも高域と低域の 方が早く消えます。レベルのパーセンテージを下げると、低域が消えるまでの時間が短くな ります。100% を超える値を設定すると、中域よりも低域が消えるまでの時間の方が長くな ります。

### **High Level**

高域のディケイタイムを調節します。通常の室内環境の残響では、中域よりも高域と低域の 方が早く消えます。レベルのパーセンテージを下げると、高域が消えるまでの時間が短くな ります。100% を超える値を設定すると、中域よりも高域が消えるまでの時間の方が長くな ります。

### **Envelope**

### **Amount**

エンベロープのアタックコントロールとリリースコントロールが残響自体に影響する度合い を決定します。値を下げるとエフェクトが弱くなり、値を上げるとエフェクトの効きが強い サウンドになります。

### **Attack**

**RoomWorks** のエンベロープ設定は、ノイズゲートやダウンワードエクスパンダーと同様 に、残響音が入力信号のダイナミクスに従う方法をコントロールします。「Attack」は、信号 ピークのあと、残響音が最大音量に達するまでにかかる時間を決定します (ミリ秒単位)。こ れは、プリディレイに似ていますが、リバーブはすぐに開始するのではなく、徐々に増加し ていきます。

### **Release**

ゲートのリリースタイムと同様に、信号ピークのあと、残響音がカットオフされるまでに聴 こえる時間の長さを決定します。

### **Output**

#### **Mix**

ドライ信号とウェット信号のレベルバランスを設定します。**RoomWorks** を FX チャンネル の Insert エフェクトとして使用する場合は、この値を 100% に設定するか、**「Wet only」**ボ タンを使用することをおすすめします。

### **Wet only**

**「Mix」**パラメーターを無効にし、100% ウェット信号 (エフェクトをかけた信号) にしま す。**RoomWorks** を FX チャンネルまたはグループチャンネルのセンドエフェクトとして使 用する場合は、通常、このボタンをオンにします。

### <span id="page-47-0"></span>**Efficiency**

**RoomWorks** に割り当てる処理パワーの割合を決定します。この値が低いほど、多くの CPU パワーが使用され、高品質の残響音が生成されます。**「Efficiency」**の設定値を非常に高くす ると (90% 超)、興味深いエフェクトになります。

#### **Export**

オーディオの書き出し時に、最高品質の残響音を作成するために **RoomWorks** が CPU の最 大パワーを使用するかどうかを決定します。書き出し中、特定のエフェクトを作り出すため に**「Efficiency」**設定を高くしたままにしておきたいことがあります。このような場合、エ クスポートで最高品質の残響音を作り出すには、このボタンをオンにしてください。

#### **出力メーター**

出力信号のレベルが表示されます。

### **RoomWorks SE**

**RoomWorks SE** は、**RoomWorks** プラグインの簡易版です。**RoomWorks SE** は、高品質の残響音を 作り出せますが、**RoomWorks** に比べて使用できるパラメーターが少なく、CPU パワーも必要としま せん。

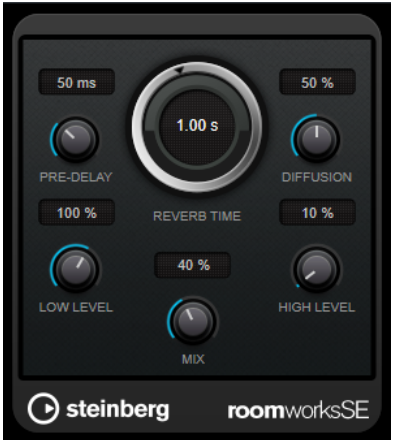

#### **Pre-Delay**

リバーブが効き始めるまでの時間を設定します。初期反射音が聴こえるまでの時間を長くす ると、広い空間をシミュレートできます。

#### **Reverb Time**

残響時間を秒単位で設定します。

#### **Diffusion**

後部残響音の特性をコントロールします。値を上げると拡散音が増え、なめらかなサウンド になります。値を下げるとサウンドがクリアになります。

### **Low Level**

低域のディケイタイムを調節します。通常の室内環境の残響では、中域よりも高域と低域の 方が早く消えます。レベルのパーセンテージを下げると、低域が消えるまでの時間が短くな ります。100% を超える値を設定すると、中域よりも低域が消えるまでの時間の方が長くな ります。

### **High Level**

高域のディケイタイムを調節します。通常の室内環境の残響では、中域よりも高域と低域の 方が早く消えます。レベルのパーセンテージを下げると、高域が消えるまでの時間が短くな ります。100% を超える値を設定すると、中域よりも高域が消えるまでの時間の方が長くな ります。

**Mix**

ドライ信号とウェット信号のレベルバランスを設定します。**RoomWorks SE** を FX チャン ネルの Insert として使用する場合、この値を 100% に設定することをおすすめします。

# <span id="page-48-0"></span>**Spatial**

### **MonoToStereo**

**MonoToStereo** は、モノラル信号を擬似ステレオ信号に変換します。このプラグインは、モノラルオ ーディオまたは等しいチャンネルを持つステレオオーディオに使用できます。

補足

このプラグインは、ステレオトラックでのみ機能します。

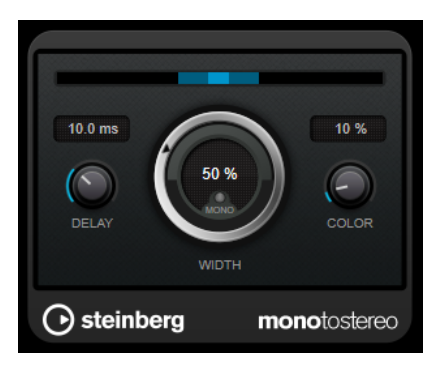

### **Delay**

左右のチャンネルの時間差を増やし、ステレオエフェクトをさらに強くします。

### **Width**

サウンドをステレオに広げる際の左右の広がりまたは深さをコントロールします。時計回り に回すと左右の幅が広がります。

### **Mono**

出力をモノラルに設定します。これにより、人工的なステレオイメージを作り出すときに不 適切なサウンドの加工が行なわれていないかをチェックできます。

### **Color**

チャンネル間の信号差をさらに作り出し、ステレオエフェクトを強くします。

# **StereoEnhancer**

**StereoEnhancer** は、ステレオオーディオ素材でステレオサウンドの左右の広がりを拡大します。モノ ラルオーディオでは使用できません。

補足

このプラグインは、ステレオトラックでのみ機能します。

<span id="page-49-0"></span>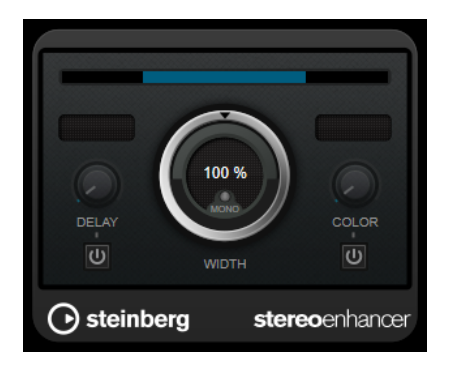

### **Delay**

左右のチャンネルの時間差を増やし、ステレオエフェクトをさらに強くします。

### **Width**

サウンドをステレオに広げる際の左右の広がりまたは深さをコントロールします。時計回り に回すと左右の幅が広がります。

### **Mono**

出力をモノラルに切り替えます。ステレオイメージを拡張するときに不適切なサウンドの加 工が行なわれていないかをチェックするために使用します。

### **Color**

チャンネル間の信号差をさらに作り出し、ステレオエフェクトを強くします。

### **Stereo Expander**

Stereo Expander プラグインは、ステレオサウンドの幅を広げるエンハンサーです。このプラグインで は、(モノラルチャンネルをパンして定位を変えることでステレオイメージを作り出すよりも) 「本物」 のステレオ素材をもとにした方が効果的です。

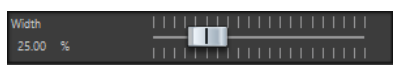

### **Width**

値を上げるとステレオサウンドの左右の幅が広がります。通常、**「Width」**は 0 ~ 20 % の値 に設定します。これよりも高い値は、特殊なエフェクトを目的とした場合に使用されます。

# <span id="page-50-0"></span>**Surround**

### **Mix6to2**

**Mix6to2** を使用すると、サラウンドミックスフォーマットをステレオフォーマットに素早くミックスダ ウンできます。最大 6 個のサラウンドチャンネルのレベルをコントロールし、作成後のミックスに含め る各チャンネルの最大レベルを調節できます。

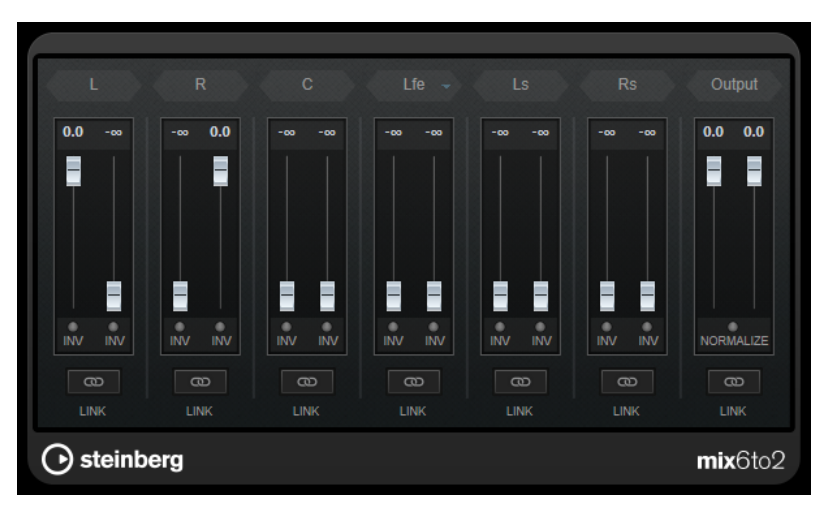

### **サラウンドチャンネル**

### **ボリュームフェーダー**

出力バスの左右のチャンネルに割り当てる信号の量を設定します。

### **Link**

サラウンドチャンネルのボリュームフェーダーをリンクさせます。

### **フェーズを反転 (Invert Phase)**

対応するサラウンドバスチャンネルのフェーズを反転します。

### **出力バス**

### **ボリュームフェーダー**

ミキシングされた出力のボリュームを設定します。

### **Link**

**「Output」**フェーダーをリンクさせます。

### **Normalize**

このボタンをオンにすると、ミキシングされた出力がノーマライズされます。たとえば、最 も大きい信号が、クリッピングが発生しない範囲で最大になるように出力レベルが自動的に 調整されます。

# <span id="page-51-0"></span>**Tools**

# **Channel Extractor**

このプラグインを使用すると、ステレオオーディオの片方のチャンネルだけを別ファイルとして取り出 せます。

Channel **O** Keep left  $\bigcirc$  Keep right

### **Channel**

ステレオオーディオの左右どちらのチャンネルを取り出すかを選択できます。

# **Silence**

Silence プラグインは、オーディオファイルの始まりまたは終わりに、静寂/無音部分を正確な長さで簡 単に挿入できます。このプラグインを使用してファイルの終わりに静寂/無音部分を追加し、リバーブ プラグインのリバーブテールがファイルの終わりで突然途切れないようにできます。

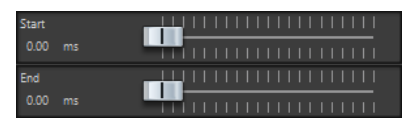

### **Start**

スライダーを使用して、ファイルの始まりに 0 ~ 60,000 ミリ秒の静寂/無音部分を挿入しま す。

### **End**

スライダーを使用して、ファイルの終わりに 0 ~ 60,000 ミリ秒の静寂/無音部分を挿入しま す。

# <span id="page-52-0"></span>**索 引**

## **A**

AutoPan [39](#page-38-0)

### **B**

Brickwall Limiter [8](#page-7-0)

# **C**

Channel Extractor [52](#page-51-0) Chopper エフェクト AutoPan [39](#page-38-0) Chorus [40](#page-39-0) Chorus エフェクト Chorus [40](#page-39-0) Compressor [9](#page-8-0) Compressor [9](#page-8-0) MasterRig [31](#page-30-0)

# **D**

DeBuzzer [45](#page-44-0) RestoreRig [41](#page-40-0) DeClicker [43](#page-42-0) RestoreRig [41](#page-40-0) DeEsser [10](#page-9-0) DeNoiser [44](#page-43-0) RestoreRig [41](#page-40-0) Distortion [7](#page-6-0)

# **E**

Equalizer MasterRig [33](#page-32-0)

### **I**

Imager MasterRig [36](#page-35-0) Internal Dithering [24](#page-23-0)

### **L**

Leveler [25](#page-24-0) Limiter [16](#page-15-0) MasterRig [29](#page-28-0) Lin One Dither [25](#page-24-0)

### **M**

MasterRig [26](#page-25-0) Compressor [31](#page-30-0) Equalizer [33](#page-32-0)

MasterRig (続き) Imager [36](#page-35-0) Limiter [29](#page-28-0) Saturator [35](#page-34-0) モジュール [28](#page-27-0) レイアウト [26](#page-25-0) Maximizer [17](#page-16-0) Mix6to2 [51](#page-50-0) MonoDelay [4](#page-3-0) MonoToStereo [49](#page-48-0)

### **P**

Peak Master [38](#page-37-0) PingPongDelay [5](#page-4-0)

# **R**

Resampler [39](#page-38-0) RestoreRig [41](#page-40-0) モジュール [43](#page-42-0) レイアウト [41](#page-40-0) RoomWorks [45](#page-44-0) RoomWorks SE [48](#page-47-0)

# **S**

Saturator MasterRig [35](#page-34-0) Silence [52](#page-51-0) Stereo Expander [50](#page-49-0) StereoDelay [5](#page-4-0) StereoEnhancer [49](#page-48-0) StudioEQ [22](#page-21-0)

# **T**

Tube Compressor [18](#page-17-0)

# **V**

VSTDynamics [19](#page-18-0)

### **い**

イコライザー StudioEQ [22](#page-21-0)

### **え**

エクスパンダー Expander [13](#page-12-0) エンベロープシェイパー EnvelopeShaper [12](#page-11-0)

### **け**

```
ゲート
   Gate 14
   VSTDynamics 19
```
# **こ**

コンプレッサー DeEsser [10](#page-9-0) Maximizer [17](#page-16-0) Tube Compressor [18](#page-17-0) VSTDynamics [19](#page-18-0)

# **さ**

サンプリングレート Resampler [39](#page-38-0)

# **た**

ダッキングエフェクト [9](#page-8-0)

# **て**

ディザリング Lin One Dither [25](#page-24-0) ディザリングプラグイン Internal Dithering [24](#page-23-0) ディレイ MonoDelay [4](#page-3-0) PingPongDelay [5](#page-4-0) StereoDelay [5](#page-4-0)

# **ふ**

プラグイン VST 3 [4](#page-3-0)

# **も**

```
モジュレーションエフェクト
  AutoPan 39
  Chorus 40
```
# **り**

```
リバーブエフェクト
   RoomWorks 45
   RoomWorks SE 48
リミッター
   Brickwall Limiter 8
   Limiter 16
   Maximizer 17
   VSTDynamics 19
```